1

# Accounting Registers Training Guide

The following training guide is a quick start guide for Accounting Registers.

### Overview

To complete the accounting audit trail requirements of the system, a series of registers are provided on a daily and monthly basis. General ledger postings are automatically generated during the Accounts Receivable end of month job stream based on the information contained in these reports.

10/13/2015

Accounting Registers Training Guide

Accounting Registers Training

Guide

1

#### Notes:

| GUIDES - [192.168.253.254-MENU]<br>File Edit Settings View Reset Tools GUI PDA Standa<br>Account:64 BASE.12<br>Master Distribution System<br>Main System | Port:064 Menu:MENU Capture:On                                                                          | Main Menu<br>Accounting Registers Menu can be found on the<br>main menu. |  |  |  |  |  |  |  |  |  |  |
|----------------------------------------------------------------------------------------------------|----------------------------------------------------------------------------------------------------|--------------------------------------------------------------------------|--|--|--|--|--|--|--|--|--|--|
| 1. Order Entry and Invoicing                                                                                                    | 15. End of Day Processing                                                                              |                                                                          |  |  |  |  |  |  |  |  |  |  |
| 2. Order Entry Reports                                                                                                    | 16. End of Month Processing                                                                            |                                                                          |  |  |  |  |  |  |  |  |  |  |
| 3. Accounting Registers                                                                                                    | 17. End of Year Processing                                                                             |                                                                          |  |  |  |  |  |  |  |  |  |  |
| 4. Accounts Receivable                                                                                                    | 18. Inquiries                                                                                          |                                                                          |  |  |  |  |  |  |  |  |  |  |
| 5. Price Maintenance/Price Books                                                                                                    | 19. Utilities<br>20. Recall Generator                                                                  |                                                                          |  |  |  |  |  |  |  |  |  |  |
| 6. Costing/Inventory Evaluation                                                                                                    |                                                                                                    |                                                                          |  |  |  |  |  |  |  |  |  |  |
| 8. Inventory/Warehouse Procedures                                                                                                    | 7. Purchasing     21. Special Programs       8. Inventory/Warehouse Procedures     22. Electronic Mail |                                                                          |  |  |  |  |  |  |  |  |  |  |
| 9. Physical Inventory Procedures                                                                                                    | 23. Purge and Fix Programs                                                                             |                                                                          |  |  |  |  |  |  |  |  |  |  |
| 10. Inventory Management                                                                                                    | 24. EDI Menu                                                                                           |                                                                          |  |  |  |  |  |  |  |  |  |  |
| 11. Sales Analysis                                                                                                    | 25. Service Menu                                                                                       |                                                                          |  |  |  |  |  |  |  |  |  |  |
| 12. File Maintenance                                                                                                    | 26. Raw Materials                                                                                      |                                                                          |  |  |  |  |  |  |  |  |  |  |
| 13. Accounts Payable                                                                                                    | 27. Sales Management Menu                                                                              |                                                                          |  |  |  |  |  |  |  |  |  |  |
| 14. General Ledger                                                                                                    |                                                                                                    |                                                                          |  |  |  |  |  |  |  |  |  |  |
| Enter Selection or END :                                                                                                    |                                                                                                    |                                                                          |  |  |  |  |  |  |  |  |  |  |
| CONTACTS MAINT DRILL EXECING<br>HELP OK/END INSERT LDELETE PREV PG                                                                                       |                                                                                                    | Рорир                                                                    |  |  |  |  |  |  |  |  |  |  |

| GUIDES - [192.168.253.254-ACCT.RPTS]<br>File Edit Settings View Reset Tools GUI PDA Standa<br>Account:64 BASE.12 Po<br>Accountin |                                                                                                    | The Accounting Registers Menu contains the following;         Daily         Invoice Register         Consignment Memo Register         Credit Memo Register         Tax Register |
|----------------------------------------------------------------------------------------------------|----------------------------------------------------------------------------------------------------|----------------------------------------------------------------------------------------------------|
| Daily                                                                                                    | Monthly                                                                                                    | Chargeback Register<br>Bill of Lading Register                                                                                                    |
| 1. Invoice Register     2. Consignment Memo Register     3. Credit Memo Register                                                 | 8. Invoice Register<br>9. Consignment Memo Register<br>10. Credit Memo Register                                         | Gross Profit Report                                                                                                    |
| 4. Tax Register<br>5. Chargeback Register<br>6. Bill of Lading Register                                                          | 11. Bill of Lading Register<br>12. Commission Menu<br>13. Tax Register                                                  | Monthly<br>Invoice Register<br>Consignment Memo Register                                                                                                    |
| Weekly                                                                                                    | 14. Gross Profit Report<br>15. Chargeback Register<br>16. Returns Analysis                                              | Credit Memo Register<br>Bill of Lading Register<br>Commission Menu                                                                                                    |
| 7. Gross Profit Report                                                                                                    | 17. Tax Jurisdiction Summary         18. Lot Gross Profit Report (Detail)         19. Lot Gross Profit Report (Summary) | Tax Register<br>Gross Profit Report<br>Chargeback Register                                                                                                    |
| Enter<br>CONTACTS MAINT DRILL EXECINQ<br>HELP OK/END INSERT LDELETE PREV PG                                                      |                                                                                                    | Returns Analysis<br>Tax Jurisdiction Summary<br>Lot Gross Profit Report (Detail)<br>Lot Gross Profit Report (Summary)                                                            |

# The Systems House, Inc.

| Adobe Acrobat - [jbeach!49514~0 | 86!13345!ACCT.RPT5_1.ndf1        |                        |                                |                       |                                                                                                    |
|---------------------------------|----------------------------------|------------------------|--------------------------------|-----------------------|----------------------------------------------------------------------------------------------------|
| File Edit Document Tools View   |                                  |                        |                                |                       | Daily Invoice Register                                                                             |
|                                 |                                  |                        |                                |                       | The invoice register lists each invoice and invoice void processed for a particular day.           |
|                                 |                                  |                        |                                | <u> </u>              | Invoice Date                                                                                       |
| Ta                              |                                  | DAILY INVOICE REGISTER | ENTRY DATE 10/22/03 DATE 07    | /14/04 PAGE 1         | Click on the drop down box and select a date or enter date format 'MM/DD/YY'.                      |
| tí со 01 ти                     | E SYSTEMS HOUSE                  | DAIDI INVOLG ADVIDIDA  | TIME 13                        |                       |                                                                                                    |
|                                 |                                  | INV TOTAL SLS SALE AMT | TAX AMT FRT. AMT MISC AMT COST | ANT OF ANT OF 5 WE    | Press <return> to Process Report, Line#</return>                                                   |
| Ø. 100011 UNIVE                 | RSITY MEDICAL CENTE 502132 10/22 | 1325.00* 001 1250.00   | 75.00 0.00 0.00 50             | 0.00 750.00 60.0 001  | to Change, or Abort:                                                                               |
| UMC 100011 UNIVE                | RSITY MEDICAL CENTE 502133 10/22 | 6042.00 001 5700.00    | 342.00 0.00 0.00 300           | 0.00 2700.00 47.4 001 |                                                                                                    |
|                                 | RSITY MEDICAL CENTE 502134 10/22 | 1605.00 002 1500.00    | 105.00 0.00 0.00 57            | 5.00 925.00 61.7 001  | Press 'RETURN', enter a Zero (0), click on the<br>'OK/END' icon, or press the 'F2' function key to |
|                                 | RSITY MEDICAL CENTE 502135 10/22 | 1070.00 002 1000.00    | 70.00 0.00 0.00 32             | 5.00 675.00 67.5 001  | process the report.                                                                                |
|                                 |                                  |                        |                                |                       |                                                                                                    |
| ×.                              | Y: 01 THE SYSTEMS HOUSE          | 10042.00 9450.00       | 592.00 0.00 0.00 440           | 0.00 5050.00 53.4     | The user can also enter Line Number to make desired changes.                                       |
| T.                              |                                  |                        |                                |                       |                                                                                                    |
| GRAND TOTAL                     |                                  | 10042.00 9450.00       | 592.00 0.00 0.00 440           |                       | Enter 'ABORT' press 'F8' function key or click on the 'CANCEL' icon to delete this entry.          |
|                                 |                                  |                        |                                |                       |                                                                                                    |
|                                 |                                  |                        |                                |                       |                                                                                                    |
|                                 |                                  |                        |                                |                       |                                                                                                    |
|                                 |                                  |                        |                                |                       |                                                                                                    |
|                                 |                                  |                        |                                |                       |                                                                                                    |
|                                 |                                  |                        |                                |                       |                                                                                                    |
| ◆ 110% ▼ II < 1 of 1 >          | 11×8.5 in 国、                     |                        |                                | ×                     |                                                                                                    |

## Notes:

| <u>}</u> | dobe A           | robat           | - [jbea | ch!60         | 317~042          | !13380  | D!ACC    | T.RP1  | [ <b>5_2.</b> pdf] | 1     |      |         |         |            |          |                            |         |      | - O X  | Daily Consignment Memo Register                                                                    |
|----------|------------------|-----------------|---------|---------------|------------------|---------|----------|--------|--------------------|-------|------|---------|---------|------------|----------|----------------------------|---------|------|--------|----------------------------------------------------------------------------------------------------|
|          | <u>File E</u> di | <u>D</u> ocu    | ument   | <u>T</u> ools | ⊻iew <u>W</u> i  | indow   | Help     |        |                    |       |      |         |         |            |          |                            |         |      | _ 8 ×  | This classical sales journal represents total                                                      |
| ংশ       |                  |                 |         |               |                  |         |          |        |                    |       |      |         |         |            |          |                            |         |      | •      | consignment sales for the day.                                                                     |
| Q        |                  |                 |         |               |                  |         |          |        |                    |       |      |         |         |            |          |                            |         |      |        |                                                                                                    |
| C<br>To  |                  | CO 01           | The     | System        | DAILY<br>s House | Y CONSI | GNMEN    | T MEMO | REGISTER           | R FOR | SHIP | MENTS   | ENTRY 1 | DATE 08/18 |          | ATE 08/18/0<br>IME 16:45:2 |         | 1    |        | Invoice Date                                                                                       |
| Ħ        |                  | CUST#           | CUSTOM  | ER NAM        | :                | INV     |          | DATE   | INV TOTAL          | L SL  | s s  | ALE AMT | TAX AMT | FRT AMT    | MISC AMT | COST AMT                   | GP AMT  | GP % |        | Click on the drop down box and select a date or enter date format 'MM/DD/YY'.                      |
| E,       |                  | GRACE<br>100088 | Grace   |               |                  | 000     | 026 0    | 8/18   | 3000.00            | 007   | 3    | 000.00  | 0.00    | 0.00       | 0.00     | 2500.00                    | 500.00  | 16.7 |        |                                                                                                    |
| 0        |                  | GRACE<br>100088 | Grace   |               |                  | 000     | 027 0    | 8/19   | 3000.00            | 007   | 3    | 000.00  | 0.00    | 0.00       | 0.00     | 2500.00                    | 500.00  | 16.7 |        | 1=CSH, 2=CIV                                                                                       |
| 4        |                  |                 |         |               |                  |         |          |        |                    |       |      |         |         |            |          |                            |         |      |        | Enter '1' to display cash, or '2' to display the                                                   |
| ₿        |                  | TOTAL           | COMPANY | : 01 1        | he System        | ns Hous | e        |        | 6000.00            |       | 6    | 00.00   | 0.00    | 0.00       | 0.00     | 5000.00                    | 1000.00 | 16.7 |        | Consignment Invoice Number.                                                                        |
| <b>B</b> |                  |                 |         |               |                  |         |          |        |                    |       |      |         |         |            |          |                            |         |      |        |                                                                                                    |
| U\$      |                  | GRAND           | TOTA F  |               |                  |         |          |        | 6000.00            |       |      | 000.00  | 0.00    | 0.00       | 0.00     | 5000.00                    | 1000.00 | 16.7 |        | Press <return> to Process Report, Line#</return>                                                   |
|          |                  | GRAND           | TOTAL   |               |                  |         |          |        | 6000.00            |       | 0    | 000.00  | 0.00    | 0.00       | 0.00     | 5000.00                    | 1000.00 | 16.7 |        | to Change, or Abort:                                                                               |
| s<br>T   |                  |                 |         |               |                  |         |          |        |                    |       |      |         |         |            |          |                            |         |      |        |                                                                                                    |
| T,       |                  |                 |         |               |                  |         |          |        |                    |       |      |         |         |            |          |                            |         |      |        | Press 'RETURN', enter a Zero (0), click on the<br>'OK/END' icon, or press the 'F2' function key to |
|          |                  |                 |         |               |                  |         |          |        |                    |       |      |         |         |            |          |                            |         |      |        | process the report.                                                                                |
|          |                  |                 |         |               |                  |         |          |        |                    |       |      |         |         |            |          |                            |         |      |        |                                                                                                    |
|          |                  |                 |         |               |                  |         |          |        |                    |       |      |         |         |            |          |                            |         |      |        | The user can also enter Line Number to make                                                        |
|          |                  |                 |         |               |                  |         |          |        |                    |       |      |         |         |            |          |                            |         |      |        | desired changes.                                                                                   |
|          |                  |                 |         |               |                  |         |          |        |                    |       |      |         |         |            |          |                            |         |      |        |                                                                                                    |
|          |                  |                 |         |               |                  |         |          |        |                    |       |      |         |         |            |          |                            |         |      |        | Enter 'ABORT' press 'F8' function key or click on<br>the 'CANCEL' icon to delete this entry.       |
|          |                  |                 |         |               |                  |         |          |        |                    |       |      |         |         |            |          |                            |         |      |        |                                                                                                    |
|          |                  |                 |         |               |                  |         |          |        |                    |       |      |         |         |            |          |                            |         |      |        |                                                                                                    |
|          |                  |                 |         |               |                  |         |          |        |                    |       |      |         |         |            |          |                            |         |      |        |                                                                                                    |
|          |                  |                 |         |               |                  |         |          |        |                    |       |      |         |         |            |          |                            |         |      | _      |                                                                                                    |
|          | • 1              | 25%             | -       | 2 of          | 2 1              | 11      | × 8.5 ir | n 🖾    |                    |       |      |         |         |            |          |                            |         |      | ▼<br>► |                                                                                                    |
|          |                  |                 |         |               | -                |         |          |        |                    | -     |      |         |         |            |          |                            |         |      |        | 1                                                                                                  |

|          | dobe Acrobat - [jbeach!50224~061!13352!ACCT.RPT5_3.pdf]                                                                                                    | - D ×      | Daily Credit Memo Register                                                                                                    |
|----------|----------------------------------------------------------------------------------------------------|------------|----------------------------------------------------------------------------------------------------|
|          | jie Edit Document Iools View Window Help<br>☞ 🏠 💾 🗇 🔟 II II II II II II II II II III II II I                                                                                                    | <u>_8×</u> | The credit memo register lists each credit memo<br>and credit memo void processed for a particular                                                                                                    |
| ्र मि मि | DAILY CREDIT MEMO REGISTER ENTRY DATE 10/10/03 DATE 07/21/04 PAGE<br>CO 01 THE SYSTEMS HOUSE TIME 13:57:09                                                                                                    | 1          | day. The invoice number, customer number and<br>customer name will print on the invoice register.<br>The columns such as tax amount and gross profit<br>can be determined by the customer using the<br>report parameter maintenance. |
| ■.       | CUST# CUSTOMER NAME C/M # DATE INV # C/M TOTAL SLS SALE AMT FRT.AMT MISC.AMT COST AMT GP AMT G.P%                                                                                                    | ĸ          | Invoice Date                                                                                                    |
|          | AJAX<br>100015 AJAX INDUSTRIAL SUPPLY 130787 10/10 502125 -238.50 001 -225.00 0.00 0.00 100.00 -325.00 144.4                                                                                                    | 8          | Click on the drop down box and select a date or enter date format 'MM/DD/YY'.                                                                                                    |
| 9        | TOTAL COMPANY: 01 THE SYSTEMS HOUSE 'RETURNS' 0.00 0.00 0.00 0.00 0.00 0.00 0.00 0.                                                                                                    |            |                                                                                                    |
| U)<br>L  | -225.00 0.00 -325.00<br>'TOTAL' -238.50 0.00 100.00 144.4<br>-225.00 0.00 -325.00                                                                                                    |            | Press <return> to Process Report, Line#<br/>to Change, or Abort:</return>                                                                                                    |
| S.<br>T. | GRAND TOTAL         'RETURNS'         0.00         0.00         0.00         0.00         0.00           'NON RETURNS'         -238.50         0.00         100.00         144.4           -225.00         0.00         -325.00         -225.00         0.00         -325.00 |            | Press 'RETURN', enter a Zero (0), click on the<br>'OK/END' icon, or press the 'F2' function key to<br>process the report.                                                                                                    |
|          | "TOTAL" -238.50 0.00 100.00 144.4<br>-225.00 0.00 -325.00 144.4                                                                                                    |            | The user can also enter Line Number to make                                                                                                    |
|          |                                                                                                    |            | desired changes.                                                                                                    |
|          |                                                                                                    |            | Enter 'ABORT' press 'F8' function key or click on the 'CANCEL' icon to delete this entry.                                                                                                    |
|          |                                                                                                    |            |                                                                                                    |
|          |                                                                                                    | -          |                                                                                                    |
|          |                                                                                                    | <u> </u>   |                                                                                                    |

|          | dobe A          |        |              |        |        |         | _   |        |         | RPTS   | _4.p  | df]   |                       |       |          |          |          |       |           |         |       | _ [] >     |
|----------|-----------------|--------|--------------|--------|--------|---------|-----|--------|---------|--------|-------|-------|-----------------------|-------|----------|----------|----------|-------|-----------|---------|-------|------------|
|          | ile <u>E</u> di |        |              | _      |        |         | -   | - 1    |         | -      |       |       |                       |       |          |          |          |       |           |         |       | <u>_8×</u> |
| _        |                 |        | 3            |        |        |         |     |        | • •     | Ľ      |       | B     | <i>6</i> 49. <i>(</i> | A) (  |          |          |          |       |           |         |       |            |
| <u>@</u> |                 |        |              |        |        |         |     |        |         |        |       |       |                       |       |          |          |          |       |           |         |       | )          |
| ⁰,       |                 |        |              |        |        |         |     |        |         |        |       |       |                       |       |          |          |          |       |           |         |       |            |
| Fa,      |                 |        |              |        |        |         |     |        |         |        |       |       |                       |       |          |          |          |       |           |         |       |            |
| ¥        |                 |        |              |        |        |         |     |        |         |        | DA    | ILY S | TANDAR                | D TAX | REGISTER | ENTRY DT | 10/01/03 |       |           | PAGE    | 1     |            |
| 3.       |                 | CO 01  |              |        |        | USE     |     |        |         |        |       |       |                       |       |          |          |          |       | 13:51:57  |         |       |            |
| 0        |                 | CUST # | GRACE        |        | SAME   |         |     | TNX    | INV#    | C/3    | NO NO | DATE  | INV T                 | OTAL  | SALE AMT | TAXABLE  | NON-TAX  | TAX   | COST DOL. | gp.ant  | G.P%  |            |
| 2        |                 | 100088 |              |        |        |         |     | с/ж    | 13078   | 6      |       | 10/01 | -3                    | 4.25  | -34.25   | 0.00     | -34.25   | 0.000 | 10.00     | -44.25  | 129.2 |            |
| B        |                 |        |              |        |        |         |     |        |         |        |       |       |                       |       |          |          |          |       |           |         |       |            |
| S        |                 | TOTAL  | TAX JU       | RISDI  | CTION  | 81      | •   | INVA   | LID TA  | X JUR. | •     |       | -3                    | 4.25  | -34.25   | 0.00     | -34.25   |       | 10.00     | -44.25  | 129.2 |            |
| ň        |                 |        | AJAX         |        |        |         |     |        |         |        |       |       |                       |       |          |          |          |       |           |         |       |            |
|          |                 | 100015 | AJAX         | INDUS  | TRIAL  | SUPP    | LY  | INV    | 50211   | 6      |       | 10/01 | 324                   | 0.00  | 3170.00  | 0.00     | 3170.00  | 0.000 | 2700.00   | 470.00  | 14.8  |            |
| <b>S</b> |                 | 100015 | AJAX<br>AJAX | INDUS  | TRIAL  | SUPP    | LY  | INV    | 50211   | 7      |       | 10/01 | 238                   | 5.60  | 2000.00  | 0.00     | 2000.00  | 0.000 | 1200.00   | 800.00  | 40.0  |            |
| T.       |                 | 100015 | AJAX         | TNDIS  | TOTAT  | . GIIDE | r.v |        |         | •      |       |       |                       |       | 50.00    |          | 50.00    | 6 000 | 20.00     |         |       |            |
| _        |                 | 100015 | AJAX         | INDUS  | - AIAI | , sori  |     | INV    | 50211   | 8      |       | 10/01 | . 5                   | 0.00  | 50.00    | 0.00     | 50.00    | 6.000 | 30.00     | 20.00   | 40.0  |            |
|          |                 | 100015 | AJAX         | INDUS  | STRIA  | L SUPI  | LY  | INV    | 50211   | 9      |       | 10/01 | 5                     | 0.00  | 50.00    | 0.00     | 50.00    | 6.000 | 30.00     | 20.00   | 40.0  |            |
|          |                 | 100015 | AJAX         | TNDIIS | TRIAT  | . SIIDE | T.Y | INV    | 50212   | 0      |       | 10/01 | 5                     | 0.00  | 50.00    | 0.00     | 50.00    | 6.000 | 30.00     | 20.00   | 40.0  |            |
|          |                 | 100013 | AJAX         | 111200 | - nin  |         |     |        |         | -      |       |       |                       |       |          |          |          |       |           |         |       |            |
|          |                 | 100015 |              | INDUS  | TRIAL  | SUPP    | LY  | INV    | 50212   | 1      |       | 10/01 | 5                     | 0.00  | 50.00    | 0.00     | 50.00    | 6.000 | 30.00     | 20.00   | 40.0  |            |
|          |                 | 100015 | AJAX<br>AJAX | INDUS  | TRIAL  | SUPP    | LY  | INV    | 50212   | 2      |       | 10/01 | 5                     | 0.00  | 50.00    | 0.00     | 50.00    | 6.000 | 30.00     | 20.00   | 40.0  |            |
|          |                 |        | AJAX         |        |        |         |     |        |         |        |       |       |                       |       |          |          |          |       |           |         |       |            |
|          |                 | 100015 | AJAX         | INDUS  | STRIA  | L SUPI  | LY  | INV    | 50212   | 3      |       | 10/01 | 20                    | 1.40  | 190.00   | 11.40    | 0.00     | 6.000 | 100.00    | 90.00   | 47.4  |            |
|          |                 |        |              |        |        |         |     |        | D.C.B.V |        |       |       | 607                   |       |          |          | 5400.00  |       |           |         |       |            |
|          |                 | TOTAL  | TAX JU       | RISDI  | CTION  | . 1     | ь   | IEW JE | RSET    |        |       |       | 607                   | 7.00  | 5610.00  | 11.40    | 5420.00  |       | 4150.00   | 1460.00 | 20.0  |            |
|          |                 |        |              |        |        |         |     |        |         |        |       |       |                       |       |          |          |          |       |           |         |       |            |
|          |                 |        |              |        |        |         |     |        |         |        |       |       |                       |       |          |          |          |       |           |         |       |            |
|          | 12              | 25%    | <b>▼</b> 1€  |        | 1 of 1 | ►       | ы   | 11 ×   | 8.5 in  | H.     | ◀     |       |                       |       |          |          |          |       |           |         |       | Ð          |

#### **Daily Tax Register**

The tax register is an automatic byproduct of the invoicing and credit memo process and details by invoice, the amount of tax charged the customer.

The report is prepared in taxing jurisdiction sequence and reports the invoice gross and net amounts, taxable and non-taxable amounts, tax percent and tax amount collected. This report would be used to prepare state sales tax returns.

The invoice number, customer number and customer name will print on the invoice register. The columns such as tax amount and gross profit can be determined by the customer using the report parameter maintenance.

#### Invoice Date

Click on the drop down box and select a date or enter date format 'MM/DD/YY'.

# Press <RETURN> to Process Report, Line# to Change, or Abort:

Press 'RETURN', enter a Zero (0), click on the 'OK/END' icon, or press the 'F2' function key to process the report.

The user can also enter Line Number to make desired changes.

Enter 'ABORT' press 'F8' function key or click on the 'CANCEL' icon to delete this entry.

| T E            | dobe Acrobat - [jbeach!<br>ile Edit Document Ioo | ls <u>V</u> iew <u>W</u> indow <u>H</u> el       |                                                           |                                                                                               |                                                  |                                                                       |   | <b>Chargeback Register</b><br>The chargeback register prints all chargebacks<br>created during cash receipts for a specific day. |
|----------------|--------------------------------------------------|--------------------------------------------------|-----------------------------------------------------------|-----------------------------------------------------------------------------------------------|--------------------------------------------------|-----------------------------------------------------------------------|---|----------------------------------------------------------------------------------------------------|
| <u>ହ</u> ି ଏ ମ |                                                  |                                                  |                                                           |                                                                                               |                                                  |                                                                       |   | <b>Date</b><br>Click on the drop down box and select a date or<br>enter date format `MM/DD/YY'.                                  |
| ₩<br>₩<br>₽,   |                                                  | PAGE 1<br>COMPANY: 01 THE SY<br>CB # A.CUST.NO   |                                                           |                                                                                               |                                                  | om 12 Jul 2004<br>BATCH# DATE CHECK#                                  |   | Press <return> to Process Report, Line#<br/>to Change, or Abort:</return>                                                        |
|                |                                                  | 01132195 GRACE<br>01132196 AJAX<br>01132197 AJAX | Grace<br>AJAX INDUSTRIAL SUPPLY<br>AJAX INDUSTRIAL SUPPLY | 43.00 UNAUTHORIZED<br>DEDUCTION<br>7.00 UNAUTHORIZED<br>DEDUCTION<br>8.00 CASH DISCOUNT BEYON | 01501705<br>01000058 CBREF1<br>D 01000058 CBREF2 | 101146 06/01/04 1<br>101148 06/17/04 CKNEW1<br>101148 06/17/04 CKNEW1 |   | Press 'RETURN', enter a Zero (0), click on the<br>'OK/END' icon, or press the 'F2' function key to<br>process the report.        |
| @ \$ ∰         |                                                  | 01132198 AJAX<br>01132199 AJAX                   | AJAX INDUSTRIAL SUPPLY                                    | TERMS<br>15.00 INVALID FREIGHT<br>DEDUCTION<br>20.00 SHORT SHIPMENT<br>                       | 01501862 CBREF3<br>01501862 CBREF4               | 101148 06/17/04 CKNEW1<br>101148 06/17/04 CKNEW1                      |   | The user can also enter Line Number to make desired changes.                                                                     |
| t V F          |                                                  | 5 records listed.                                |                                                           | 93.00                                                                                         |                                                  |                                                                       |   | Enter 'ABORT' press 'F8' function key or click on the 'CANCEL' icon to delete this entry.                                        |
|                |                                                  |                                                  |                                                           |                                                                                               |                                                  |                                                                       |   |                                                                                                    |
|                |                                                  |                                                  |                                                           |                                                                                               |                                                  |                                                                       | - |                                                                                                    |
|                |                                                  | 1 of 1 ▶ 🕅 11 × 8.5                              | in 🗒, 🔍                                                   |                                                                                               |                                                  |                                                                       |   |                                                                                                    |

The Systems House, Inc.

|               |        | be Acrobat - [jbeach!49798~061!13352!ACCT.RPTS_7.pdf]<br>Edit Document Tools View Window Help |                  |            |             |           |          |        |           |             |        |          |         |                   |      |        |   | Weekly Gross Profit Report |                                                                                                    |
|---------------|--------|-----------------------------------------------------------------------------------------------|------------------|------------|-------------|-----------|----------|--------|-----------|-------------|--------|----------|---------|-------------------|------|--------|---|----------------------------|----------------------------------------------------------------------------------------------------|
|               |        |                                                                                               |                  |            |             |           |          |        |           | o           |        |          |         |                   |      |        | 2 | - 8 ×                      | The purpose of the gross profit report is to                                                                                                    |
|               |        | 88                                                                                            |                  |            |             | • • [     |          | #9     | M .       |             |        |          |         |                   |      |        |   |                            | provide management with an analysis of the profitability of each salesman. Prepared in                                                                                                    |
| र<br>भूम 10 🕲 |        |                                                                                               |                  |            |             |           |          |        |           |             |        |          |         |                   |      |        |   |                            | salesman sequence, the report analyzes the<br>sales, cost, gross profit, and commission statistics<br>associated with each salesman for the fiscal<br>period.                                                                                                    |
|               |        | CO 01                                                                                         | THE S            | YSTEMS HOU | SE          |           | WEE      | KLY GR | OSS PROFI | T REGISTER  |        |          |         | 07/21/04 13:50:00 | ,    | PAGE   | 1 |                            |                                                                                                    |
| ₿.<br>Ø.      |        | SLS 0                                                                                         | 00 HOUSE         | ORDERS     |             |           |          |        |           |             |        |          |         |                   |      |        |   |                            | The invoice number, customer number and customer name will print on the invoice register.                                                                                                    |
| 4,            |        | CUST                                                                                          | CUSTON           | ER NAME    |             | TNX INV#  | C/M NO D | ATE I  | NV TOTAL  | SALE AMT CO | M# COM | N AMT CO | ST DOL. | GP.AMT            | GP & | OS WH  |   |                            | The columns such as tax amount and gross profit<br>can be determined by the customer using the                                                                                                    |
|               |        | 10001                                                                                         | IDEAL<br>3 IDEAL | DISTRIBUTI | ON CO       | I/V 50217 | V 1      | 2/12   | -23.74    | -23.74 00   | 000    | 0.00     | -7.30   | -16.44            | 69.3 | 01 001 |   |                            | report parameter maintenance.                                                                                                    |
| S R Ø F       |        | TOTAL                                                                                         | SALESMA          | N: 000 HOU | SE ORDERS   |           |          |        | -23.74    | -23.74      |        | 0.00     | -7.30   | -16.44            | 69.3 |        |   |                            | The commission report and gross profit reports<br>are designed to print weekly rather than daily.<br>Therefore, in order to select the appropriate<br>records for processing, a flag is maintained in the<br>Invoice file, and updated during the commission<br>report process. |
|               |        |                                                                                               |                  |            |             |           |          |        |           |             |        |          |         |                   |      |        |   |                            | Thus both reports will reflect all activity since the<br>last running of the update program. Since only<br>one flag is maintained, the update program<br>should not be initiated until both weekly reports<br>have been printed.                                                |
|               |        |                                                                                               |                  |            |             |           |          |        |           |             |        |          |         |                   |      |        |   |                            | Press <return> to Process Report, Line#<br/>to Change, or Abort:</return>                                                                                                    |
|               | 129    | × <b>-</b>                                                                                    | 14 4             | 1 of 3 🕨   | H 11 ×      | 8.5 in 🔡  |          |        |           |             |        |          |         |                   |      |        |   | ×<br>}                     | Press 'RETURN', enter a Zero (0), click on the<br>'OK/END' icon, or press the 'F2' function key to<br>process the report.                                                                                                    |
| Ν             | lotes: |                                                                                               |                  |            |             |           |          |        |           |             |        |          |         |                   |      |        |   |                            | Enter 'ABORT' press 'F8' function key or click on the 'CANCEL' icon to delete this entry.                                                                                                    |
| _             |        |                                                                                               |                  |            |             |           |          |        |           |             |        |          |         |                   |      |        |   |                            | Did the Denert Drint V/N                                                                                                    |
| _             |        |                                                                                               |                  |            |             |           |          |        |           |             |        |          |         |                   |      |        |   |                            | <b>Did the Report Print Y/N</b><br>Enter 'Y' for yes and 'N' for no.                                                                                                    |
| _             |        |                                                                                               |                  |            |             |           |          |        |           |             |        |          |         |                   |      |        |   |                            |                                                                                                    |
| _             |        |                                                                                               |                  |            | · · · · · · |           |          |        |           |             |        |          |         |                   |      |        |   |                            |                                                                                                    |
| _             |        |                                                                                               |                  |            |             |           |          |        |           |             |        |          |         |                   |      |        |   |                            |                                                                                                    |
|               |        |                                                                                               |                  |            |             |           |          |        |           |             |        |          |         |                   |      |        |   |                            |                                                                                                    |

|                  |                             | :h!45793~086!13:         |                      | .RPTS_  | _8.pdf]   |       |             |         |         |          |                          |           |      |       | <u>_     ×</u> |
|------------------|-----------------------------|--------------------------|----------------------|---------|-----------|-------|-------------|---------|---------|----------|--------------------------|-----------|------|-------|----------------|
| ile <u>E</u> dit | : <u>D</u> ocument <u>I</u> | ools ⊻iew <u>W</u> indor | <i>∾ <u>H</u>elp</i> |         |           |       |             |         |         |          |                          |           |      |       | _ 8 ×          |
|                  | 88 0                        | (                        | • •                  | D       |           | Å Å   | a 👍 🕅       |         |         |          |                          |           |      |       |                |
|                  | CO 01 THE                   | SYSTEMS HOUSE            |                      | MONTI   |           |       | OICE REGIST |         | 0301    |          | TE 07/14/0<br>ME 12:43:2 |           | AGE  | 1     | <u>۲</u>       |
|                  | CUST# CUST                  | OMER NAME                | INV #                | DATE    | INV TOTAL | SLS   | SALE AMT    | TAX AMT | FRT.AMT | MISC AMT | COST AMT                 | GP AMT    | GP N | WH    |                |
|                  | AL/CO                       |                          |                      |         |           |       |             |         |         |          |                          |           |      |       |                |
|                  | 100083 ALCO                 | SUPPLY COMPANY           | 501867               | 03/24   | 20.00     | 001   | 20.00       | 0.00    | 0.00    | 0.00     | 10.00                    | 10.00     | 50.0 | 001   |                |
|                  | ALCO                        | SUPPLY COMPANY           | 501868               | 03/04   | 10.00     | 0.01  | 10.00       | 0.00    | 0.00    | 0.00     | 5.00                     | F 00      | 50.0 | 0.01  |                |
|                  |                             | SUPPLI CONFASI           | 201868               | 03/24   | 10.00     | 001   | 10.00       | 0.00    | 0.00    | 0.00     | 5.00                     | 5.00      | 50.0 | 001   |                |
|                  | ALCO<br>100000 ALCO         | SUPPLY COMPANY           | 5018691              | / 03/24 | -3210.00  | 011   | -3000.00    | -210.00 | 0.00    | 0.00     | -1725.00                 | -1275.00  | 42.5 | 001   |                |
|                  | ALCO                        |                          |                      |         |           |       |             |         |         |          |                          |           |      |       |                |
|                  |                             | SUPPLY COMPANY           | 501869               | •03/24  | 3210.00   | 011   | 3000.00     | 210.00  | 0.00    | 0.00     | 1725.00                  | 1275.00   | 42.5 | 001   |                |
|                  | ALCO                        |                          |                      |         |           |       |             |         |         |          |                          |           |      |       |                |
|                  | 100093 ALCO                 | SUPPLY COMPANY           | 501870               | 03/25   | 120.00    | 001   | 120.00      | 0.00    | 0.00    | 0.00     | 86.60                    | 33.40     | 27.8 | 8 001 |                |
|                  | ALCO                        | SUPPLY COMPANY           | 501871               | 03/25   | 3210.00   | 011   | 3000.00     | 210.00  | 0.00    | 0.00     | 1725.00                  | 1275.00   | 42.5 | 001   |                |
|                  |                             |                          | 501071               | 03/13   | 5220100   | ***   | 2000100     |         | 0.00    | 0.000    | 1,19,000                 | 11/2/00   |      |       |                |
|                  | TJZ1<br>100084 ALCO         | SUPPLY COMPANY           | 501872               | 03/26   | 396703.00 | 001   | 396680.00   | 0.00    | 23.00   | 0.00     | 168715.60                | 227964.40 | 57.5 | 002   |                |
|                  | ALCO                        |                          |                      |         |           |       |             |         |         |          |                          |           |      |       |                |
|                  | 100083 ALCO                 | SUPPLY COMPANY           | 501873               | 03/26   | 165.85    | 001   | 155.00      | 10.85   | 0.00    | 0.00     | 100.00                   | 55.00     | 35.5 | 001   |                |
|                  | ALCO                        |                          |                      |         |           |       |             |         |         |          |                          |           |      |       |                |
|                  |                             | SUPPLY COMPANY           | 501874               | 03/26   | 50.00     | 001   | 50.00       | 0.00    | 0.00    | 0.00     | 25.00                    | 25.00     | 50.0 | 002   |                |
|                  | ALCO<br>100083 ALCO         | SUPPLY COMPANY           | 501875               | 03/26   | 100.00    | 001   | 100.00      | 0.00    | 0.00    | 0.00     | 50.00                    | 50.00     | 50.0 | 001   |                |
|                  | ALCO                        |                          |                      |         |           |       |             |         |         |          |                          |           |      |       |                |
|                  |                             | SUPPLY COMPANY           | 501876               | 03/27   | 500.00    | 007   | 500.00      | 0.00    | 0.00    | 0.00     | 250.00                   | 250.00    | 50.0 | 002   |                |
|                  | AJAX                        |                          |                      |         |           |       |             |         |         |          |                          |           |      |       |                |
|                  | 100015 AJAX                 | INDUSTRIAL SUPPLY        | 501877               | 03/27   | 1232.00   | 001   | 1225.00     | 0.00    | 7.00    | 0.00     | 1075.00                  | 150.00    | 12.2 | 001   |                |
|                  | ALCO                        |                          |                      |         |           |       |             |         |         |          |                          |           |      |       |                |
|                  | 100088 ALCO                 | SUPPLY COMPANY           | 501878               | 03/27   | 10.00     | 007   | 10.00       | 0.00    | 0.00    | 0.00     | 5.00                     | 5.00      | 50.0 | 002   |                |
|                  | ALCO<br>100000 ALCO         | SUPPLY COMPANY           | 501879               | 03/28   | 0.00      | 011   | 0.00        | 0.00    | 0.00    | 0.00     | 0.00                     | 0.00      | 0.0  | 001   |                |
|                  |                             |                          |                      |         |           |       |             |         |         |          |                          |           |      |       |                |
|                  | AJAX<br>100015 AJAX         | INDUSTRIAL SUPPLY        | 501880               | 03/28   | 0.00      | • 001 | 0.00        | 0.00    | 0.00    | 0.00     | 5.00                     | -5.00     | 0.0  | 001   | -              |
| • 12             | 25% 🔻 🕅 🗹                   | 1 of 4 1 1               | 1 × 8.5 in           |         | 4         |       |             |         |         |          |                          |           |      |       | Þ              |

#### **Monthly Invoice Register**

The invoice register lists each invoice and invoice void processed for the fiscal period. This classical sales journal represents total sales for the day or month and is part of the accounts receivable month end jobstream.

The invoice number, customer number and customer name will print on the invoice register. The columns such as tax amount and gross profit can be determined by the customer using the report parameter maintenance.

#### Enter Month Ending Date

Click on the drop down box and select a date or enter date format `MM/DD/YY'.

#### **Fiscal Period**

Enter the fiscal period as 'YYMM'

#### Press <RETURN> to Process Report, Line# to Change, or Abort:

Press 'RETURN', enter a Zero (0), click on the 'OK/END' icon, or press the 'F2' function key to process the report.

The user can also enter Line Number to make desired changes.

|                 |    |                |           | 8458~062!13   |             | .RPTS  | 5_9.pdf]   |       |              |         |         |          |                          |           |      |     |   | Monthly Consignment Memo Register                                                         |
|-----------------|----|----------------|-----------|---------------|-------------|--------|------------|-------|--------------|---------|---------|----------|--------------------------|-----------|------|-----|---|-------------------------------------------------------------------------------------------|
| 区<br>[A]<br>[ぞう |    |                |           | View Windo    |             |        |            | åði d | A 📣 🕅        |         |         |          |                          |           |      | _ 8 |   | This report lists all invoices entered on consignment for a particular fiscal period.     |
| <u>م</u><br>۲۵  |    |                |           |               |             |        |            |       |              |         |         |          |                          |           |      |     | • | Fiscal Period<br>Enter the fiscal period as 'YYMM'                                        |
| <b>4</b>        |    | CO 01          | THE S     | YSTEMS HOUSE  | MONTHLY     | CONSIG | NMENT MEMO | REGIS | TER INVOICE/ | RTNS    |         |          | ATE 07/14/<br>ME 16:14:2 |           | PAGE | 1   |   |                                                                                           |
|                 |    | CUST#          | CUSTOMER  | NAME          | INV #       | DATE   | INV TOTAL  | SLS   | SALE AMT     | TAX AMT | FRT AMT | MISC AMT | COST AMT                 | GP AMT    | GI   | 8   |   | 1=CSH, 2=CIV                                                                              |
| Ø.<br>4         |    | ALCO<br>100000 | ALCO SUP  | PLY COMPANY   | 000011      | 03/28  | 3210.00    | 011   | 3000.00      | 210.00  | 0.00    | 0.00     | 1725.00                  | 1275.00   | 42.  | .5  |   | Enter '1' to display cash, or '2' to display the<br>Consignment Invoice Number.           |
| B               | 11 | ALCO<br>100000 | ALCO SUP  | PLY COMPANY   | 000012      | 04/30  | 970600.00  | 011   | 970600.00    | 0.00    | 0.00    | 0.00 42  | 21789.00 !               | 548811.00 | 56.  | .5  |   |                                                                                           |
| %<br>U          |    | TJZ1<br>100084 | TOM'S TE  | ST CUSTOMER   |             |        | 84400.00   |       |              | 0.00    | 0.00    |          | 33743.12                 |           | 60.  | . 0 |   | Press <return> to Process Report, Line#<br/>to Change, or Abort:</return>                 |
|                 |    | TOTAL          | COMPANY : | 01 THE SYSTEM | S HOUSE     |        | 058210.00  |       | 1058000.00   | 210.00  | 0.00    | 0.00 49  | 57257.12                 | 500742.88 | 56.  | . 8 |   | Press 'RETURN', enter a Zero (0), click on the                                            |
| T.              |    | grand          | TOTAL     |               |             |        | 058210.00  |       | 1058000.00   | 210.00  | 0.00    | 0.00 4   | 57257.12                 | 500742.88 | 56.  | . 8 |   | 'OK/END' icon, or press the 'F2' function key to process the report.                      |
|                 |    |                |           |               |             |        |            |       |              |         |         |          |                          |           |      |     |   | The user can also enter Line Number to make desired changes.                              |
|                 |    |                |           |               |             |        |            |       |              |         |         |          |                          |           |      |     |   | Enter 'ABORT' press 'F8' function key or click on the 'CANCEL' icon to delete this entry. |
|                 |    |                |           |               |             |        |            |       |              |         |         |          |                          |           |      |     |   |                                                                                           |
|                 |    |                | 14 4      | of 1          | 11 05       |        |            |       |              |         |         |          |                          |           |      |     | ح |                                                                                           |
|                 | 12 | -5%            | 7. 1      |               | 11 X 8.5 IN | Ξ.     |            |       |              |         |         |          |                          |           |      |     |   |                                                                                           |

|                               |                                                                                                    |                                               |          |              |                                  |          |          |          |                          |         |         |          | 1 - 1 |                                                                                                    |  |  |
|-------------------------------|----------------------------------------------------------------------------------------------------|-----------------------------------------------|----------|--------------|----------------------------------|----------|----------|----------|--------------------------|---------|---------|----------|-------|----------------------------------------------------------------------------------------------------|--|--|
|                               | Contract Contract Con | each!54212~018!1342                           |          | T.RPTS_10    | ).pdf]                           |          |          |          |                          |         |         |          |       | Monthly Credit Memo                                                                                                    |  |  |
| <u>୍</u> ଟି<br>ସ୍ <u>ମ</u> ୍ଭ |                                                                                                    | Tools View Window ∞ 01 The dystems House Inc. | Heip     |              | OIT MENO BEGIST<br>E: 10/06/04 P |          | . 0210   |          | E 10/05/04<br>E 15:03:39 |         | PAGE    | <u>.</u> |       | The credit memo register lists each credit<br>memo and credit memo voids processed for<br>the fiscal period. This report is also part of<br>the month end jobstream for Accounts<br>Receivable. |  |  |
| Ħ                             |                                                                                                    | CUSTW CDSTOMER NAME                           | c/x *    | DATE INV # < | C/M TOTAL SLS                    | SALE ANT | FRT. ANT | MISC.ANT | COST ANT                 | GP ANT  | G.P% R  |          |       | The inveice number sustance number and                                                                                                    |  |  |
| B,                            |                                                                                                    | 1030<br>1000B0 NICHARL GREEN MD               | 130696   | 11/20        | -47.00 001                       | -47.00   | 0.00     | 0.00     | -25.00                   | -22.00  | 46.8 R  |          |       | The invoice number, customer number and customer name will print on the credit memo                                                                                                    |  |  |
| 0.                            |                                                                                                    | 1030<br>100000 NICHABL GREEN MD               | 130697   | 12/16        | -8.40 001                        | -8.40    | 0.00     | 0.00     | 0.00                     | -8.40   | 100.0 R |          |       | register. The columns such as tax amount                                                                                                    |  |  |
| 4                             |                                                                                                    | RACHEL<br>1000R3 RACHEL CUST                  | 130698   | 12/16        | 0.00 001                         | 0.00     | 0.00     | 0.00     | -256.69                  | 256.69  | 0.0 8   |          |       | and gross profit can be determined by the                                                                                                    |  |  |
| B                             |                                                                                                    | DHA1<br>100092 MICHABL GREEN                  | 130699   | 01/08 501712 | -10.00 001                       | -10.00   | 0.00     | 0.00     | -5.00                    | -5.00   | 50.0 R  |          |       | customer using the report parameter maintenance.                                                                                                    |  |  |
| 9                             |                                                                                                    | DEA1<br>100092 MICHAEL GREEN                  | 130700   | 01/08 501713 | -10.00 001                       | -10.00   | 0.00     | 0.00     | -5.00                    | -5.00   | 50.0 R  |          |       |                                                                                                    |  |  |
| ιų I                          |                                                                                                    | ALCO<br>100000 ALCO SUPPLY COMPANY            | 130701   | 01/31        | -214.00 009                      | -200.00  | 0.00     | 0.00     | -115.00                  | -85.00  | 42.5 R  |          |       | Customer#                                                                                                    |  |  |
|                               |                                                                                                    | RACHEL<br>100003 RACHEL CUST                  | 130702   | 02/05        | -2.60* 001                       | -2.60    | 0.00     | 0.00     | -2.10                    | -0.50   | 19.2 R  |          |       | In this field the operator has the option of                                                                                                    |  |  |
| S                             |                                                                                                    | UNC<br>100011 UNIVERSITY MEDICAL CENTE        | 130703   | 02/10        | -481.50 002                      | -450.00  | 0.00     | 0.00     | -219.75                  | -230.25 | 51.2 R  |          |       | selecting 'All Customers', 'Customer Range'<br>or 'Specific Customer'.                                                                                                    |  |  |
| T,                            |                                                                                                    | UNC<br>100011 UNIVERSITY MEDICAL CENTE        | 1307030. | 02/10 130703 | 401.50 002                       | 450.00   | 0.00     | 0.00     | 219.75                   | 230.25  | 51.2 R  |          |       |                                                                                                    |  |  |
|                               |                                                                                                    | UNC<br>100011 UNIVERSITY MEDICAL CENTE        | 130704   | 02/11 501750 | -401.50* 002                     | -450.00  | 0.00     | 0.00     | -219.75                  | -230.25 | 51.2 R  |          |       | Date                                                                                                    |  |  |
|                               |                                                                                                    | UNC<br>100011 UNIVERSITY MEDICAL CENTE        | 130705   | 02/11 501748 | -401.50* 002                     | -450.00  | 0.00     | 0.00     | -219.75                  | -230.25 | 51.2 R  |          |       | In this field the operator has the option of                                                                                                    |  |  |
|                               |                                                                                                    | UNC<br>100011 UNIVERSITY MEDICAL CENTE        | 130706   | 02/11        | -963.00 002                      | -900.00  | 0.00     | 0.00     | -439.50                  | -460.50 | 51.2 R  |          |       | selecting 'All Dates', 'Date Range' or 'Specific Dates'.                                                                                                    |  |  |
|                               |                                                                                                    | UNC<br>100011 UNIVERSITY MEDICAL CENTE        | 130707   | 02/11        | -491.50 002                      | -450.00  | 0.00     | 0.00     | -219.75                  | -230.25 | 51.2 R  |          |       | Dates.                                                                                                    |  |  |
|                               |                                                                                                    | UMC<br>100011 UNIVERSITY MEDICAL CENTE        | 130708   | 02/11        | -491.50 002                      | -450.00  | 0.00     | 0.00     | -219.75                  | -230.25 | 51.2 R  |          |       | Press <return> to Process Report,</return>                                                                                                    |  |  |
|                               |                                                                                                    | UNC<br>100011 UNIVERSITY MEDICAL CENTE        | 130709   | 02/11        | -481.50 002                      | -450.00  | 0.00     | 0.00     | -219.75                  | -230.25 | 51.2 R  |          |       | Line# to Change, or Abort:                                                                                                    |  |  |
|                               |                                                                                                    | THAT<br>1000B9 THAT CUPTOMER                  | 130710   | 02/14        | -105.00* 001                     | -105.00  | 0.00     | 0.00     | -70.00                   | -35.00  | 33.3 R  |          |       |                                                                                                    |  |  |
|                               | ♦ 90% ▼ 14                                                                                                    | .xxx                                          | : 8.5 in |              |                                  |          |          |          |                          |         |         |          | •     | Press 'RETURN', enter a Zero (0), click on<br>the 'OK/END' icon, or press the 'F2' function<br>key to process the report.                                                                       |  |  |
| No                            | tes:                                                                                                    |                                               |          |              |                                  |          |          |          |                          |         |         |          |       | The user can also enter Line Number to make desired changes.                                                                                                    |  |  |

| GUIDES - [192.168.253.254-ACCT.COMM.MENU]                                                            |                                                                                                   |
|----------------------------------------------------------------------------------------------------|---------------------------------------------------------------------------------------------------|
| ξ <sub>t</sub> Eile Edit Settings View Reset Iools GUI PDA Standard Functions Special Functions Help | Accounting Registers Menu. The                                                                    |
| Account:56 BASE.12 Port:056 Menu:ACCT.COMM.MENU Capture:On Commission Menu                           | Commissions Menu contains the following;<br>Commission Report<br>Open Commission File Maintenance |
|                                                                                                    | Paid A/R Calculation Program                                                                      |
|                                                                                                    | Open Commission Report                                                                            |
| 1. Commission Report                                                                                 | Paid Commission Report                                                                            |
| 2. Open Commission File Maintenance                                                                  |                                                                                                   |
| 3. Paid A/R Calculation Program                                                                      |                                                                                                   |
| 4. Open Commission Report                                                                            |                                                                                                   |
| 5. Paid Commission Report                                                                            |                                                                                                   |
|                                                                                                    |                                                                                                   |
|                                                                                                    |                                                                                                   |
|                                                                                                    |                                                                                                   |
|                                                                                                    |                                                                                                   |
|                                                                                                    |                                                                                                   |
|                                                                                                    |                                                                                                   |
|                                                                                                    |                                                                                                   |
| Enter Selection or END :                                                                             |                                                                                                   |
|                                                                                                    |                                                                                                   |
| CONTACTS MAINT DRILL EXECINQ REPORTS CAPT OFF VIEW CRM.MENU VRM.MENU                                 |                                                                                                   |
| HELP OK/END INSERT LDELETE PREV PG NEXT PG INQUIRY CANCEL Off Popup                                  |                                                                                                   |

|                  |    | Parameter File Settings                                                                    |
|------------------|----|--------------------------------------------------------------------------------------------|
|                  |    | 15. COMM – Commission Basis                                                                |
|                  |    | S or NULL = Sales Dollars                                                                  |
|                  |    | G = Gross Profit                                                                           |
| ngs              |    | <b>16. COMM.FRT</b> – Should actual freight be subtracted from commissionable amount (Y/N) |
|                  |    | Y = Subtract actual freight                                                                |
| missions are you |    | N or NULL = Do not subtract actual freight                                                 |
|                  |    | 64. COMM.FLAG – Commission<br>Calculation Basis on Commission                              |
|                  |    | Туре                                                                                       |
|                  |    | 1 = COMM% from CUST.DET(50)                                                                |
|                  |    | 2 = COMM% from SALESMAN(11)                                                                |
|                  |    | 3 = COMM% from PRODUCT(14)                                                                 |
|                  |    | 4 = COMM% from SALESMAN P/C                                                                |
|                  |    | 5 = Use GP% Commission Table based                                                         |
|                  |    | <b>107. COMM.PAID.AR</b> – Commission based on paid AR                                     |
|                  |    | Y = Used                                                                                   |
|                  | 14 | 0 or NULL = Not used                                                                       |
|                  |    | <b>134. COMM.PER.DISP</b> – Should commission<br>be displayed during Order Entry (Y/N)     |
|                  |    | Y = Display Commission                                                                     |
|                  |    | N or NULL = Do not display                                                                 |
|                  |    |                                                                                            |

P

# Parameter File

Parameter File Settings

What type of Commissions are you using?

Accounting Registers Training Guide

Notes:

| 50                                                                                                    |                |                                                                                                    |
|----------------------------------------------------------------------------------------------------|----------------|----------------------------------------------------------------------------------------------------|
| GUIDES - [192.168.253.254-ACCT.COMM.MENU]           §         File         Edit         Settings         Yiew         Reset         Tools         GUI         PDA         Standard Functions         Special Functions         Help                                                                                               | - 0 ×<br>- 8 × | Commissions can be used in several ways<br>you must choose one method and the<br>parameter will be applied to your system by                                                                                                    |
| Account:56 BASE.12       Port:056 Menu:ACCT.COMM.MENU       Capture:On         Commission       Menu         1. Commission Report       .         2. Open Commission File Maintenance       .         3. Paid A/R Calculation Program       .         4. Open Commission Report       .         5. Paid Commission Report       . |                | <ul> <li>your analyst or support representative.</li> <li>MDS allows commissions to be calculated based<br/>on the following;</li> <li>Sales Dollars</li> <li>Gross Profit</li> <li>Customer Specific Commission – Commission<br/>percent to be entered in the Customer Detail<br/>record.</li> <li>Salesman – defined in Salesman Maintenance<br/>Salesman Commission Flag must be set to "Y" and<br/>a commission % can be entered.</li> <li>Salesman by Product Class – defined in the</li> </ul>                                                                                               |
| Enter Selection or END :         CONTACTS       MAINT       DRILL       EXECINQ       REPORTS       CAPT OFF       VIEW       CRM.MENU       VRM.MENU         HELP       OK/END       INSERT       LDELETE       PREV PG       NEXT PG       INQUIRY       CANCEL       Off                                                       | Рорир          | Salesman Maintenance File. Product Class and<br>Commission % to be entered.<br>GP% Commission Table based on<br>Commission type – the Commission Type<br>Maintenance allows you to create a commission<br>table based on the GP%. For example if you have<br>a GP% of 10% you can define the commission as<br>5% etc. Multiple entries can be made and several<br>tables can be defined. The Commission Type is<br>then entered in the Salesman Maintenance File.<br>MDS can also be set up to deduct freight<br>costs from commission amount, and only<br>calculate commission on actual Accounts |
| Notes:                                                                                                    | _              | Receivables paid dollars.                                                                                                    |

| -            | robat - [jbeach!59968~026!134                              |             | UMM.ME       | NU_1.p    |                |          |           |                      |             |   |                                                                                                    |
|--------------|------------------------------------------------------------|-------------|--------------|-----------|----------------|----------|-----------|----------------------|-------------|---|----------------------------------------------------------------------------------------------------|
|              | <u>D</u> ocument <u>T</u> ools <u>V</u> iew <u>W</u> indov |             |              |           |                |          |           |                      |             |   | This report will show the transactions that<br>commissions are based on during a fiscal period.<br>It also displays Gross Profit amount and Gross<br>Profit % along with the sale amount and<br>commission % per transaction. |
| ±4           | CO 01 The Systems House Inc.                               | MUNUS       | ILY STANDARD | COMMISSIO | N REGISTER     |          |           | 09/30/04<br>14:39:34 | PAGE        |   | Invoice Date                                                                                                    |
|              |                                                            |             |              |           |                |          |           |                      |             |   |                                                                                                    |
| 8.11<br>0.11 | CUFT & CUFTOMER NAME<br>10004<br>100045 ACME FASTENERS INC | 7NX INV# C/ | O4/00        | -800.00   | -800.00 0000   | COMM ANT | -460.00   |                      | GP % OS WS  |   | In this field the operator has the option of selecting 'All Invoice Dates', 'Invoice Date Range' or 'Specific Invoice Dates'.                                                                                                 |
| 4            | IDEAL<br>100013 IDEAL DISTRIBUTION CO                      | I/¥ 502175V | 12/12        | -23.74    | -23.74 0000    | 0.00     | -7.30     |                      | £9.3 01 001 |   | or specific invoice bates.                                                                                                    |
|              | IDEAL<br>100013 IDEAL DISTRIBUTION CO                      | INV 502175  | 12/22        | 23.74     | 23,74 0000     | 0.00     | 7.30      |                      | £9.3 01 001 |   | Salesman                                                                                                    |
|              | IDEAL DISTRIBUTION CO                                      | 184 502175  | 12/12        | 23.74     | 23.74 0000     | 0.00     | 1.10      | 16.44                | 49.3 01 001 |   | In this field the operator has the option of                                                                                                    |
| 6            | 100013 IDEAL DISTRIBUTION CO<br>IDEAL                      | INV 502176  | 12/12        | 171.22    | 71.22 0000     | 0.00     | 21.90     |                      | £9.3 D1 DD1 |   | selecting 'All Salesmen', 'Salesman Range' or<br>'Specific Salesman'.                                                                                                    |
| M            | 100013 IDEAL DISTRIBUTION CO                               | INV 502177  | 12/12        | 1061.04   | 1000.99 0000   | 0.00     | 950.64    | 50.34                | 5.0 01 003  |   | Specific Salesman.                                                                                                    |
| -            | 100013 IDEAL DISTRIBUTION CO                               | INV 502179  | 12/12        | 86.70     | 70.00 0000     | 0.00     | 35.00     | 35.00                | 50.0 01 001 |   |                                                                                                    |
| 3            | IDEAL<br>100013 IDEAL DISTRIBUTION CO                      | INV 502343  | 06/24        | 12.50     | 0.00 4000      | -2.00    | 10.00     | -10.00               | 0.0 01 003  |   | <b>Customer#</b><br>In this field the operator has the option of                                                                                                    |
| T.           | IDEAL<br>100013 IDEAL DISTRIBUTION CO                      | INV 502344  | 06/24        | 12.50     | 0.00 4000      | -2.00    | 5.00      | -5.00                | 0.0 01 003  |   | selecting 'All Customers', 'Customer Range' or                                                                                                    |
|              | MIRC<br>100069 MIRC CURTOMER                               | INV 502152  | 11/19        | 514.50    | 450.00 0000    | 0.00     | 219.75    | 230.25               | 51.2 01 001 |   | 'Specific Customer'.                                                                                                    |
|              | NHSH?<br>100258 NHSH 007                                   | C/M 130816  | 08/26        | -225.00   | -225.00 0000   | 0.00     | -100.00   | -125.00              | 55.6 RA 001 |   | Press <return> to Process Report, Line#</return>                                                                                                    |
|              | Milser7<br>100258 Milse 007                                | I/¥ 502379V | 08/26        | 45328.75  | -45328.75 0000 | -0.25    | -26292.25 | 19036.50             | 42.0 01 003 |   | to Change, or Abort:                                                                                                    |
|              | NHER7<br>100258 WHEE 007                                   | INV 502379  | 08/26        | 45320.75  | 45328.75 0000  | 0.25     | 24292.25  | 19036.50             | 42.0 01 001 |   |                                                                                                    |
|              | NREE?<br>100258 NREE 007                                   | INV 502300  | 08/27        | 35000.00  | 35000.00 0000  | 0.00     | 20000.00  | 15000.00             | 42.9 01 003 |   | Press 'RETURN', enter a Zero (0), click on the 'OK/END' icon, or press the 'F2' function key to                                                                                                    |
|              | NH2977<br>100258 NH292 007                                 | INV 502301  | 08/27        | 6442.15   | 4442.15 0000   | 0.00     | 4225.00   | 2217.15              | 34.4 01 001 |   | process the report.                                                                                                    |
|              | TOTAL SALESMAN: 000 HOUSE OFTEN                            | 2           |              | 42275.61  |                |          | 24907.29  |                      | 40.7        |   |                                                                                                    |
| • 88         | 3% ▼ II ◀ 1 of 67 ▶ H                                      | 11 × 8.5 in | ₩. <         |           |                |          |           |                      |             | Þ | The user can also enter Line Number to make                                                                                                    |

Accounting Registers Training Guide

|                 |                       |          |           | and the second second se |       |        |          |         |      | AINTO10\$1]     |                |         |            |     |       | _0          |                                                                      |
|-----------------|-----------------------|----------|-----------|----------------------------------------------------------------------------------------------------|-------|--------|----------|---------|------|-----------------|----------------|---------|------------|-----|-------|-------------|----------------------------------------------------------------------|
| St Eile         | <u>E</u> dit <u>S</u> | ****     | Open (    |                                                                                                    |       |        |          |         | **   | ecial Function: | ; <u>H</u> elp |         |            |     |       | <u>_[8]</u> | This progra<br>commission<br>for exampl<br>change the<br>items on th |
| Tnx             | INV                   | Co#/In   | w#        | 0150                                                                                                    | 2296  |        | Ctr      |         | ] 1. | .SIsm#          | 011            | BENJI   | р          |     |       |             |                                                                      |
| Bill To         |                       | 1030     |           | T.                                                                                                    |       |        |          |         | ci   | un To           |                | 1       |            |     |       |             | Tnx<br>Enter 'INV'                                                   |
|                 |                       |          | GREEN N   |                                                                                                    |       |        |          |         | 51   | nip To          | MICH           | AEL GRE |            |     |       | 1           | F7 for an `                                                          |
|                 |                       |          | ST 37th S |                                                                                                    | r     |        |          |         |      |                 |                |         | 7th STREET | r   |       |             |                                                                      |
|                 |                       | SUITE# 2 |           |                                                                                                    |       |        |          |         | -    |                 | _              | # 200   |            | •   |       |             | Co#/Inv                                                              |
|                 |                       |          |           |                                                                                                    |       |        |          |         |      |                 | 00110          |         |            |     |       |             | Enter the 0                                                          |
|                 |                       | NEW YO   | RK        |                                                                                                    | NY    |        | 11021    |         | 1    |                 | NEW            | YORK    |            | NY  | 11021 |             | Click on th                                                          |
| 2.              |                       |          |           |                                                                                                    |       |        |          |         | -    |                 |                |         |            |     | -     |             | key.                                                                 |
| Ln#             | Item                  | Num      | ber       |                                                                                                    |       |        | Prod     | De      | SC   |                 | Qty            | Ext     | Cost       | Ext | Sale  | Comm%       | Ctr                                                                  |
|                 | BD329                 | 431      |           |                                                                                                    |       |        | SYR INS  | ULIN.30 | CC   |                 | 2              |         | 46.22      |     | 79.90 | 4.00        | Press 'ENT                                                           |
| 2.              |                       |          |           |                                                                                                    |       | _      |          |         |      |                 | -              |         |            |     |       |             | sequential                                                           |
| 3.              |                       |          |           |                                                                                                    |       | _      | <u> </u> |         |      |                 | _              |         |            |     |       |             | adjustment                                                           |
| <u>4.</u><br>5. |                       |          |           |                                                                                                    |       | _      |          |         |      |                 | -              |         |            |     |       |             |                                                                      |
| <u> </u>        |                       |          |           |                                                                                                    |       | $\neg$ | <u> </u> |         |      |                 |                |         |            |     |       |             | Slsm#                                                                |
| 7.              |                       |          |           |                                                                                                    |       | -      | <u> </u> |         |      |                 |                |         |            |     |       |             | Enter the S                                                          |
| 8.              |                       |          |           |                                                                                                    |       |        |          |         |      |                 |                |         |            |     |       |             | or press F7                                                          |
| 9.              |                       |          |           |                                                                                                    |       |        |          |         |      |                 |                |         |            |     |       |             | The Invoi                                                            |
| 10.             |                       |          |           |                                                                                                    |       |        |          |         |      |                 |                |         |            |     |       |             | informati                                                            |
|                 |                       |          |           |                                                                                                    |       |        | -        |         |      |                 |                |         |            |     |       |             | The user c                                                           |
| ENTER           | LINE                  | # TO CHA | NGE,DEI   | LETE                                                                                                    | TO DE | LET    | E,0 TO / | CCEPT   | Γ:   |                 |                | XXXXX   | KX         |     |       |             | to make de                                                           |
|                 |                       |          |           |                                                                                                    |       |        |          |         |      |                 |                |         |            |     |       |             | _ percentage                                                         |
|                 |                       |          |           |                                                                                                    |       |        |          |         |      |                 | -              |         | -          |     |       |             | Enter 'ABO                                                           |
| HELP            | (                     | DK/END   | INSERT    | LDI                                                                                                    | ELETE | P      | REV PG   | NEXT    | PG   | INQUIRY         | CANC           | EL      | Off        |     |       | Popup       | the 'CANCE                                                           |

#### nmission File Maintenance

am allows manual adjustment to on percentage on a transaction basis, le you can pull up one invoice and e commission amount for one of the nat invoice or multiple items.

for Invoice or 'C/M' for Credit Memo or Inquiry'

#### ¥

Company Number or Invoice Number or e 'Inquiry' icon or press F7 function

ER' through this field it will assign a number in the system so that ts to commissions are not overwritten.

Salesman# or Click on the 'Inquiry' icon function key.

#### ice or Credit Memo line item on will be displayed

an also enter or click on Line Number esired changes to the commission 2.

RT' press 'F8' function key or click on EL' icon to delete this entry.

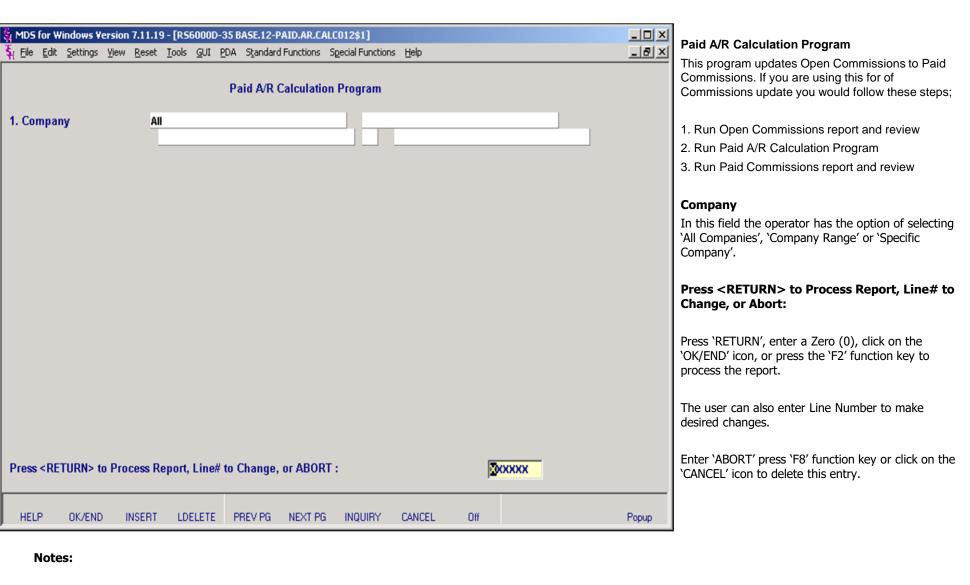

|                             | - [jbeach!60294~035!13423!ACCT.COMM.MENU_                    | _4.pdf]                                                |        |                     |                   |                                 |      |     |   | <b>Open Commission Re</b>    |
|-----------------------------|--------------------------------------------------------------|--------------------------------------------------------|--------|---------------------|-------------------|---------------------------------|------|-----|---|------------------------------|
| le <u>E</u> dit <u>D</u> oc | ument <u>T</u> ools <u>V</u> iew <u>W</u> indow <u>H</u> elp |                                                        |        |                     |                   |                                 |      | _ 8 | × | This purpose of this repo    |
|                             |                                                              |                                                        |        |                     |                   |                                 |      |     | • | Commissions by salesma       |
|                             |                                                              |                                                        |        |                     |                   |                                 |      |     | • |                              |
|                             |                                                              |                                                        |        |                     |                   |                                 |      | 1   |   | extended cost, extended      |
|                             |                                                              |                                                        |        |                     |                   |                                 |      |     |   | amount and commission        |
|                             | 04:44:58pm 30 Sep 2004                                       | SALESMAN OPEN                                          | COMMIS | SION REPORT         |                   |                                 | PAGE | 1   |   |                              |
|                             | CO# 01 The Systems House Inc.                                |                                                        |        |                     |                   |                                 |      |     |   | Company                      |
|                             | CUST# PRODUCT#                                               | WHS INVOICE# TNX INV DATE                              | QTY    | EXT COST            | EXT SALES         | COMM ANT COMMS                  |      |     |   | In this field the operator   |
|                             | SLS 000 HOUSE ORDERS                                         |                                                        |        |                     |                   |                                 |      |     |   | In this field the operator   |
|                             | IDEAL BENJI.LOT                                              | 001 01502343 INV 06/24/04                              | 1      | 5.00                | 0.00              | -2.00 40.00                     |      |     |   | selecting 'All Companies',   |
|                             | IDEAL BENJI.LOT                                              | 001 01502344 INV 06/24/04                              | 1      | 5.00                | 0.00              | -2.00 40.00                     |      |     |   | 'Specific Company'.          |
|                             | WHSE7 103                                                    | 001 01130816 C/M 08/26/04                              | -1     | -100.00             | -225.00           | 0.00 0.00                       |      |     |   |                              |
|                             | WHSE7 103<br>WHSE7 104                                       | 001 01502379 I/V 08/26/04<br>001 01502379 I/V 08/26/04 | -35    | -3500.00            | -6650.00          | 0.00 0.00                       |      |     |   |                              |
|                             | WHSE7 102                                                    | 001 01502379 I/V 08/26/04                              | -120   | -12000.00           | -21000.00         | 0.00 0.00                       |      |     |   | <b>~</b> .                   |
|                             | WHSE7 105                                                    | 001 01502379 I/V 08/26/04                              | -25    | -8125.00            | -12388.75         | 0.00 0.00                       |      |     |   | Salesman                     |
|                             | WHSE7 108                                                    | 001 01502379 I/V 08/26/04                              | - 3    | -150.00             | -300.00           | -0.15 0.10                      |      |     |   | To this field the energter   |
|                             | WHSE7 106                                                    | 001 01502379 I/V 08/26/04                              | -10    | -2197.50            | -4500.00          | 0.00 0.00                       |      |     |   | In this field the operator   |
|                             | WHSE7 109                                                    | 001 01502379 I/V 08/26/04                              | -2     | -100.00             | -200.00           | -0.10 0.10                      |      |     |   | selecting 'All Salesmen', '  |
|                             | WHSE7 103<br>WHSE7 104                                       | 001 01502379 INV 08/26/04<br>001 01502379 INV 08/26/04 | 35     | 3500.00 219.75      | 6650.00<br>290.00 | 0.00 0.00                       |      |     |   | 'Specific Salesman'.         |
|                             | WHSE7 102                                                    | 001 01502379 INV 08/26/04                              | 120    | 12000.00            | 21000.00          | 0.00 0.00                       |      |     |   | Specific Salesman.           |
|                             | WHSE7 105                                                    | 001 01502379 INV 08/26/04                              | 25     | 8125.00             | 12388.75          | 0.00 0.00                       |      |     |   |                              |
|                             | WHSE7 108                                                    | 001 01502379 INV 08/26/04                              | 3      | 150.00              | 300.00            | 0.15 0.10                       |      |     |   |                              |
|                             | WHSE7 106                                                    | 001 01502379 INV 08/26/04                              | 10     | 2197.50             | 4500.00           | 0.00 0.00                       |      |     |   | Invoice Date                 |
|                             | WHSE7 109                                                    | 001 01502379 INV 08/26/04                              | 2      | 100.00              | 200.00            | 0.10 0.10                       |      |     |   |                              |
|                             | WHSE7 102<br>WHSE7 105                                       | 001 01502380 INV 08/27/04<br>001 01502381 INV 08/27/04 | 200    | 20000.00<br>4225.00 | 35000.00 6442.15  | 0.00 0.00                       |      |     |   | In this field the operator   |
|                             | TOTAL SLS 000                                                | 001 01502381 INV 08/2//04                              | 13     | 24135.00            | 41217.15          | 0.00 0.00                       |      |     |   | selecting 'All Invoice Date  |
|                             |                                                              |                                                        |        |                     |                   |                                 |      |     |   |                              |
|                             | SLS 001 Sy Fertig                                            |                                                        |        |                     |                   |                                 |      |     |   | or 'Specific Invoice Dates   |
|                             | UMC 105                                                      | 001 01502292 INV 03/25/04                              | 1      | 321.00              | 378.00            | 22.80 40.00                     |      |     |   | •                            |
|                             | UMC 101                                                      | 001 01502293 INV 03/25/04                              | 1      | 116.00              | 200.00            | 42.00 50.00                     |      |     |   |                              |
|                             | UMC 101<br>UMC 101                                           | 001 01502294 INV 03/25/04<br>001 01502295 INV 03/25/04 | 1      | 116.00              | 200.00            | 42.00 50.00<br>42.00 50.00      |      |     |   | Fiscal Period                |
|                             | 1010 BD329431                                                | 001 01502295 INV 03/25/04                              | 1      | 28.88               | 39.95             | 0.01 0.10                       |      |     |   | riscal Periou                |
|                             | UMC 101                                                      | 001 01502305 INV 04/12/04                              | 1      | 120.00              | 200.00            | 0.08 0.10                       |      |     |   | Enter the fiscal period as   |
|                             | GRACE MINE                                                   | 001 01502309 INV 04/15/04                              | 1      | 8000.00             | 10000.00          | 800.00 40.00                    |      |     |   | Enter the fiscal period as   |
|                             | UMC 101                                                      | 001 01502310 INV 04/15/04                              | 5      | 570.00              | 65.00             | -202.00 40.00                   |      |     |   |                              |
|                             | UMC 101                                                      | 001 01502313 INV 04/15/04                              | 2      | 230.00              | 400.00            | 85.00 50.00                     |      |     |   |                              |
|                             | GRACE MINE<br>UNC 105                                        | 001 01130807 C/M 04/16/04<br>001 01502319 INV 04/20/04 | -1     | 640.00              | -100000.00        | -100000.00 00.00<br>32.00 40.00 |      |     |   | Press <return> to P</return> |
|                             | UMC 101                                                      | 001 01502320 INV 04/20/04                              | 2      | 230.00              | 400.00            | 85.00 50.00                     |      |     |   |                              |
|                             | UMC 101                                                      | 001 01502321 INV 04/20/04                              | 4      | 460.00              | 800.00            | 170.00 50.00                    |      |     |   | to Change, or Abort:         |
|                             | UMC 101                                                      | 001 01502322 INV 04/21/04                              | 3      | 345.00              | 600.00            | 127.50 50.00                    |      |     |   |                              |
|                             | AJAX 101                                                     | 001 01502323 INV 04/22/04                              | 10     | 1150.00             | 2000.00           | 425.00 50.00                    |      |     |   |                              |
| 1                           | GRACE TRING-S                                                | 001 01502325 INV 04/30/04                              | 1      | 2.00                | 4.50              | 1.50 60.00                      |      |     |   | Press 'RETURN', enter a      |
|                             | GRACE MINE<br>GRACE MINE                                     | 001 01130808 C/M 05/11/04<br>001 01130809 C/M 05/11/04 | -1     | -1.00               | -100.00           | -99.00 00.00                    |      |     |   |                              |
|                             | GRACE MINE                                                   | 001 01130809 C/H 05/11/04                              | -1     | -1.00               | -100.00           | -99.00 00.00                    |      |     |   | 'OK/END' icon, or press t    |
|                             | GRACE MINE                                                   | 001 01130811 C/M 05/11/04                              | -1     | 2.00                | -100.00           | -0.10 0.10                      |      |     |   | process the report.          |
|                             | TJZ1 TOM1                                                    | 001 01502327 INV 05/12/04                              | 1      | 2954.00             | 6330.00           | 2025.60 60.00                   |      |     |   |                              |
| 1                           | TJZ1 TOM4                                                    | 001 01502328 INV 05/12/04                              | 1      | 100.00              | 110.00            | 4.00 40.00                      |      |     |   |                              |
| 4                           | TJZ1 TOM1                                                    | 001 01502328 INV 05/12/04                              | 1      | 2954.00             | 6330.00           | 2025.60 60.00                   |      |     | - |                              |
|                             |                                                              |                                                        |        |                     |                   |                                 |      |     |   |                              |
| 125%                        | ▼ II 4 1 of 5 ▶ ▶ 11 11 x 8.5 in 🔠 4                         | AAL ALEADING THEY AE /10 / AA                          | 1      | 2054 00             | 6330 00           | 2025 60 60 00                   |      | •   |   | The user can also enter l    |

#### eport

port is to show Open nan and product the ed sales, commission dollar m%.

or has the option of es', 'Company Range' or

or has the option of ', `Salesman Range' or

or has the option of ates', 'Invoice Date Range' tes'.

as 'YYMM'

# Process Report, Line#

a Zero (0), click on the s the `F2' function key to

r Line Number to make desired changes.

|                            | at - [jbeach!60350~035!13423!ACC]                              | r.COMM.MENU_5.pdf]                                                       |         | _              |                |                               |                                       | Paid Commission Report                    |
|----------------------------|----------------------------------------------------------------|--------------------------------------------------------------------------|---------|----------------|----------------|-------------------------------|---------------------------------------|-------------------------------------------|
| le <u>E</u> dit <u>D</u> o | ocument <u>T</u> ools <u>V</u> iew <u>W</u> indow <u>H</u> elp |                                                                          | _       |                |                |                               | X                                     |                                           |
|                            |                                                                |                                                                          |         |                |                |                               | <u>*</u>                              | Commissions by salesman and produce       |
|                            |                                                                |                                                                          |         |                |                |                               | L L L L L L L L L L L L L L L L L L L | extended cost, extended sales, comm       |
|                            |                                                                |                                                                          |         |                |                |                               |                                       | amount and commission%. The repo          |
|                            |                                                                |                                                                          |         |                |                |                               |                                       | displays the paid date.                   |
|                            | 04:45:56pm 30 Sep 2004<br>COM 01 The Systems House Inc.        | SALESNAN PAID COMMISSIO                                                  | N REPOR | 17             |                | PAGE 1                        |                                       |                                           |
|                            | CUSTS PRODUCTS                                                 | MES INVOICES THE PAID DATE INV DATE                                      | 077     | EXT COST       | EXT SALES      | COMM ANT COMME                |                                       |                                           |
|                            | SLS 000 HOUSE ORDERS<br>IDEAL NFSU-E                           |                                                                          |         |                |                |                               |                                       | Company                                   |
|                            | IDEAL NFSU-E<br>IDEAL NFSU-E                                   | 001 01502175 I/V 12/12/03 12/12/03<br>001 01502175 INV 12/12/03 12/12/03 | -1      | -7.30          | -23.74 23.74   | 0.00 0.00                     |                                       | In this field the operator has the option |
|                            | IDEAL 105<br>TOTAL SLS 000                                     | 001 01130798 C/H 01/21/04 01/21/04                                       | 0       | 0.00           | 0.00           | 0.00 0.00                     |                                       |                                           |
|                            |                                                                |                                                                          |         | 0.00           | 0.00           | 0.00                          |                                       | selecting 'All Companies', 'Company R     |
|                            | SLS 001 Sy Fertig<br>1030                                      | 001 01501651 I/V 10/24/02 10/24/02                                       | -10     | -663.20        | -1200.00       | -187.88 35.00                 |                                       | 'Specific Company'.                       |
|                            | 1030                                                           | 001 01501651 I/V 10/24/02 10/24/02                                       | -7      | -464.24        | -840.00        | -131.52 35.00                 |                                       |                                           |
|                            | 1030                                                           | 001 01501651 INV 10/24/02 10/24/02<br>001 01501651 INV 10/24/02 10/24/02 | 10      | 663.20         | 1200.00        | 107.00 35.00<br>131.52 35.00  |                                       | 1                                         |
|                            | 1030                                                           | 001 01501652 I/V 10/24/02 10/24/02                                       |         | -190.96        | -360.00        | -56.36 35.00                  |                                       | Salesman                                  |
|                            | 1030                                                           | 001 01501652 INV 10/24/02 10/24/02<br>001 01501655 INV 10/25/02 10/25/02 | 3       | 198.96         | 360.00         | 56.36 35.00<br>10.00 10.00    |                                       |                                           |
|                            | AJAX                                                           | 001 01121185 C/V 11/13/02 07/01/00                                       | 1       | 6000.00        | 8000.00        | 0.00 0.00                     |                                       | In this field the operator has the option |
|                            | DEA1 DEA01<br>DEA1 DEA99                                       | 001 01130699 C/H 01/08/03 01/08/03<br>001 01130700 C/H 01/08/03 01/08/03 | -1      | -5.00          | -10.00         | -1.25 25.00<br>-1.25 25.00    |                                       | selecting 'All Salesmans', 'Salesman R    |
|                            | DEAL DEA99                                                     | 001 01501710 I/V 01/08/03 01/08/03                                       |         | -25.00         | -50.00         | -6.25 25.00                   |                                       | Selecting All Salesinans, Salesinan R     |
|                            | DEA1 DEA01<br>DEA1 DEA99                                       | 001 01501710 I/V 01/08/03 01/08/03<br>001 01501710 I/V 01/08/03 01/08/03 | -5      | -25.00         | -50.00         | -6.25 25.00<br>0.00 25.00     |                                       | 'Specific Salesman'.                      |
|                            | DEAL DEA99                                                     | 001 01501710 INV 01/08/03 01/08/03                                       | 5       | 25.00          | 50.00          | 6.25 25.00                    |                                       |                                           |
|                            | DEA1 DEA01<br>DEA1 DEA99                                       | 001 01501710 INV 01/08/03 01/08/03<br>001 01501710 INV 01/08/03 01/08/03 | 5       | 25.00          | 50.00          | 6.25 25.00<br>0.00 25.00      |                                       |                                           |
|                            | DEA1 DEA01                                                     | 001 01501712 INV 01/08/03 01/08/03                                       | 1       | 5.00           | 10.00          | 1.25 25.00                    |                                       | Date                                      |
|                            | DEA1 DEA99<br>BACHEL 104                                       | 001 01501713 INV 01/08/03 01/08/03<br>001 01501859 INV 03/25/03 03/19/03 | 1       | 5.00           | 10.00          | 1.25 25.00<br>45.06 25.00     |                                       |                                           |
|                            | RACHEL RJP1                                                    | 001 01501867 INV 03/25/03 03/24/03                                       | 1       | 5.00           | 10.00          | 1.25 25.00                    |                                       | In this field the operator has the option |
|                            | RACHEL RJP1<br>IDEAL1 102                                      | 001 01501067 INV 03/25/03 03/24/03<br>001 01501009 INV 03/28/03 02/24/03 | 1       | 5.00           | 10.00 200.00   | 1.25 25.00<br>25.00 25.00     |                                       | selecting 'All Dates', 'Date Range' or '  |
|                            | AJAX TEST2                                                     | 001 01501880 INV 03/28/03 03/28/03                                       | 1       | 5.00           | 0.00           | -1.25 25.00                   |                                       |                                           |
|                            | IDEAL 103<br>IDEAL 102                                         | 001 01130720 C/H 04/02/03 02/26/03<br>001 01130727 C/H 04/02/03 02/28/03 | -1      | -108.75        | -200.00        | -22.81 25.00<br>-13.75 25.00  |                                       | Dates'.                                   |
|                            | IDEAL 101                                                      | 001 01130731 C/H 04/02/03 03/14/03                                       | -1      | -115.00        | -200.00        | -21.25 25.00                  |                                       |                                           |
|                            | IDEAL LOTRELEASE<br>IDEAL 103                                  | 001 01130731 C/H 04/02/03 03/14/03<br>001 01501021 I/V 04/02/03 02/26/03 | -1      | -1.00          | 0.00           | 0.25 25.00                    |                                       |                                           |
|                            | IDEAL 103                                                      | 001 01501021 INV 04/02/03 02/25/03                                       | 1       | 108.75         | 200.00         | 22.81 25.00                   |                                       | Fiscal Period                             |
|                            | IDEAL 103<br>IDEAL 103                                         | 001 01501022 I/V 04/02/03 02/25/03<br>001 01501022 INV 04/02/03 02/25/03 | -1      | -108.75 108.75 | -200.00 200.00 | -22.81 25.00<br>22.81 25.00   |                                       |                                           |
|                            | IDEAL 105<br>IDEAL 105                                         | 001 01501023 I/V 04/02/03 02/25/03<br>001 01501023 INV 04/02/03 02/25/03 | -1      | -219.75        | -450.00        | -57.56 25.00                  |                                       | Enter the fiscal period as 'YYMM'         |
|                            | IDEAL 105                                                      | 001 01501025 INV 04/02/03 02/25/03<br>001 01501024 I/V 04/02/03 02/25/03 |         | -217.50        | -400.00        | -45.63 25.00                  |                                       |                                           |
|                            | IDEAL 103<br>IDEAL 103                                         | 001 01501024 INV 04/02/03 02/25/03<br>001 01501025 I/V 04/02/03 02/25/03 | -1      | 217.50         | 400.00         | 45.63 25.00<br>-35.31 25.00   |                                       |                                           |
|                            | IDEAL 103                                                      | 001 01501025 I/V 04/02/03 02/25/03<br>001 01501025 INV 04/02/03 02/25/03 | 1       | 100.75         | 250.00         | 35.31 25.00                   |                                       | Dress (DETUDN) to Dresses Dem             |
|                            | IDEAL 103<br>IDEAL 103                                         | 001 01501033 INV 04/02/03 02/26/03<br>001 01501034 INV 04/02/03 02/26/03 | 1       | 108.75         | 200.00         | 22.01 25.00<br>22.01 25.00    |                                       | Press <return> to Process Rep</return>    |
|                            | IDEAL 103                                                      | 001 01501036 INV 04/02/03 02/27/03                                       | 2       | 217.50         | 400.00         | 45.63 25.00                   |                                       | to Change, or Abort:                      |
|                            | IDEAL 105<br>IDEAL 105                                         | 001 01501760 I/V 04/03/03 03/12/03<br>001 01501760 INV 04/03/03 02/11/03 | -2      | -439.50 439.50 | -900.00        | -115.13 25.00<br>115.13 25.00 |                                       |                                           |
|                            | LISA LIGHTPLAST                                                | 001 01130744 C/M 04/09/03 04/09/03                                       | -1      | -4.33          | -6.00          | -0.42 25.00                   |                                       |                                           |
|                            |                                                                |                                                                          |         |                |                |                               |                                       | Press 'RETURN', enter a Zero (0), clic    |
|                            |                                                                |                                                                          |         |                |                |                               |                                       | VOK/END( is a series the VE2( for the     |
|                            |                                                                |                                                                          |         |                |                |                               |                                       | 'OK/END' icon, or press the 'F2' funct    |
|                            |                                                                |                                                                          |         |                |                |                               |                                       | process the report.                       |
|                            |                                                                |                                                                          | _       |                |                |                               |                                       |                                           |
| toost.                     | ▼ II 4 1 of 4 ▶ ▶ 11 × 8.5 in                                  |                                                                          |         |                |                |                               |                                       |                                           |
| 102%                       | 1 1 of 4 11 × 8.5 in                                           |                                                                          |         |                |                |                               | P                                     | The user can also enter Line Number       |
|                            |                                                                |                                                                          |         |                |                |                               |                                       |                                           |

ow Paid uct the mission dollar ort also

tion of Range' or

tion of Range' or

tion of r `Specific

# port, Line#

ick on the ction key to

er to make desired changes.

The Systems House, Inc.

|     | ile <u>E</u> d |             |           |     | _    | -    | _    | -    | _   | -    |      | _    |      |      | <b>N</b> 1 | _           |      |          | •        |      |                | <              | 2           |        |          |          |              |                      |           |      | - |
|-----|----------------|-------------|-----------|-----|------|------|------|------|-----|------|------|------|------|------|------------|-------------|------|----------|----------|------|----------------|----------------|-------------|--------|----------|----------|--------------|----------------------|-----------|------|---|
| - 0 |                | <u>⇒ 18</u> | 6         | 2   |      |      | •    | •    |     |      |      | •    | *    |      |            | ٥           | ß    | <b>#</b> | <b>A</b> | 1 🧳  | 1              |                | 1           |        | _        |          |              |                      |           |      | _ |
| 2   |                |             |           |     |      |      |      |      |     |      |      |      |      |      |            |             |      |          |          |      |                |                |             |        |          |          |              |                      |           |      |   |
|     |                |             |           |     |      |      |      |      |     |      |      |      |      |      |            |             |      |          |          |      |                |                |             |        |          |          |              |                      |           |      |   |
|     |                | co 0:       | L         | THE | SY   | STE  | IS B | ousi | 2   |      |      |      | 30   | ONTH | EN         | MON<br>D DA | THLY | STA      | NDAR     | UT D | AX RE<br>FISCA | GISTI<br>L MON | ER<br>NTH : | 0301   |          |          | DATE<br>TIME | 07/14/04<br>16:07:06 | PAGE      | 6    |   |
|     |                |             |           |     |      |      |      |      |     |      |      |      |      |      |            |             |      |          |          |      |                |                |             |        |          |          |              |                      | gp.ant    |      |   |
|     |                | TOTA        | л         | хэ  | URI  | SDIC | TIO  | N: 1 | L   | NE   | an c | JERS | EY   |      |            |             |      | 1745     | 972.     | 20   |                |                | 5           | ,141.9 | 98       |          |              |                      | 927708.68 |      |   |
|     |                |             |           |     |      |      |      |      |     |      |      |      |      |      |            |             |      |          |          | 1    | 17406          | 40.0           | 0           |        | 16       | 56520.00 |              | 812931.32            |           | 53.3 |   |
|     |                | 1000:       | τ<br>11 τ |     | ERS  | ITY  | MED  | ICAI | CE  | NTES | 2 C/ | M 1  | 3073 | 9    |            | 0           | 4/03 | -1       | 444.     | 50   | -13            | 50.0           | 0           | -94.9  | 50       | 0.00     | 7.000        | -659.25              | -690.75   | 51.2 |   |
|     |                | TOTA        | т         | хэ  | URI  | SDIC | TIO  | N: 1 | 2   | WE   | STO  | HES  | TER  | COUN | TY         | N           |      | -1       | 444.     | 50   |                |                |             | -94.5  | 50       |          |              |                      | -690.75   |      |   |
|     |                |             |           |     |      |      |      |      |     |      |      |      |      |      |            |             |      |          |          |      | -13            | 50.0           | 0           |        |          | 0.00     |              | -659.25              |           |      |   |
|     |                |             |           |     |      |      |      |      |     |      |      |      |      |      |            |             |      |          |          |      |                |                |             |        |          |          |              |                      |           |      |   |
|     |                | TOTA        | 2 00      | MPA | NY : | 01   | TH   | ESY  | STE | MS H | lous | E    |      |      |            |             |      | 1753     | 213.     | 41   | 17479          | 83.0           | 0 5         | ,047.4 | 48<br>16 | 65237.00 |              | 819149.34            | 928833.66 | 53.1 |   |
|     |                |             |           |     |      |      |      |      |     |      |      |      |      |      |            |             |      |          |          |      |                |                |             |        |          |          |              |                      |           |      |   |
|     |                | GRAN        | т         | TAL |      |      |      |      |     |      |      |      |      |      |            |             |      | 1753     | 213.     | 41   |                |                | 5           | ,047.4 | 48       |          |              |                      | 928833.66 |      |   |
|     |                |             |           |     |      |      |      |      |     |      |      |      |      |      |            |             |      |          |          | ,    | 17479          | 83.01          | 0           |        | 16       | 65237.00 |              | 819149.34            |           | 53.1 |   |
|     |                |             |           |     |      |      |      |      |     |      |      |      |      |      |            |             |      |          |          |      |                |                |             |        |          |          |              |                      |           |      |   |
|     |                |             |           |     |      |      |      |      |     |      |      |      |      |      |            |             |      |          |          |      |                |                |             |        |          |          |              |                      |           |      |   |
|     |                |             |           |     |      |      |      |      |     |      |      |      |      |      |            |             |      |          |          |      |                |                |             |        |          |          |              |                      |           |      |   |
|     |                |             |           |     |      |      |      |      |     |      |      |      |      |      |            |             |      |          |          |      |                |                |             |        |          |          |              |                      |           |      |   |
|     |                |             |           |     |      |      |      |      |     |      |      |      |      |      |            |             |      |          |          |      |                |                |             |        |          |          |              |                      |           |      |   |
|     |                |             |           |     |      |      |      |      |     |      |      |      |      |      |            |             |      |          |          |      |                |                |             |        |          |          |              |                      |           |      |   |
|     |                |             |           |     |      |      |      |      |     |      |      |      |      |      |            |             |      |          |          |      |                |                |             |        |          |          |              |                      |           |      |   |

#### Monthly Tax Register

The tax register is an automatic byproduct of the invoicing and credit memo process and details by invoice, the amount of tax charged the customer.

The report is prepared in taxing jurisdiction sequence and reports the invoice gross and net amounts, taxable and non-taxable amounts, tax percent and tax amount collected. This report would be used to prepare state sales tax returns. A summary report by tax jurisdiction is also provided. This report is also part of the Accounts Receivable month end jobstream. The invoice number, customer number and customer name will print on the tax register.

#### **Enter Month Ending Date**

Click on the drop down box and select a date or enter date format `MM/DD/YY'.

#### **Fiscal Period**

Enter the fiscal period as 'YYMM'

# Press <RETURN> to Process Report, Line# to Change, or Abort:

Press 'RETURN', enter a Zero (0), click on the 'OK/END' icon, or press the 'F2' function key to process the report.

The user can also enter Line Number to make desired changes.

| <u> </u> | ۱dob | e Acroba | nt - | ·[jbea           | ch!56  | 732~   | 062! | 13345 | ACCT.R | PT5_14  | .pdf]  |             |           |      |          |             |         |      |    |     | _0  | × |
|----------|------|----------|------|------------------|--------|--------|------|-------|--------|---------|--------|-------------|-----------|------|----------|-------------|---------|------|----|-----|-----|---|
|          | Eile | Edit Do  | cur  | ment ]           | [ools  | ⊻iew   | ₩ir  | ndow  | Help   |         |        |             |           |      |          |             |         |      |    |     | _ 8 | × |
| Μ        |      | <b>B</b> | e    | 3 🗉              |        |        | ►    | •     | • •    |         |        | M M 4       | a dk þa   |      |          |             |         |      |    |     |     |   |
| <u></u>  |      |          |      |                  |        |        |      |       |        |         |        |             |           |      |          |             |         |      |    |     |     | ▶ |
| 0        | 1    |          |      |                  |        |        |      |       |        |         |        |             |           |      |          |             |         |      |    |     |     | - |
| Ta       | 1    |          |      |                  |        |        |      |       |        |         |        |             |           |      |          |             |         |      |    |     |     | _ |
| Ħ        | 1    |          |      |                  |        |        |      |       |        | MONTREE | a mod  | S PROFIT RE | 2/11 CTED |      |          | ATE 07/14/  |         | AGE  | 1  |     |     |   |
| B        | 1    | CO 01    | L    | THE SY           | STEMS  | HOUSE  | :    |       |        | ROWIED  | I GROS | 5 PROFIL RE | UIDIER    |      |          | TIME 15:46: |         | AUL  | 1  |     |     |   |
| Ø,       | 1    | SLS (    | 000  | HOUSE            | ORDERS | 5      |      |       |        |         |        |             |           |      |          |             |         |      |    |     |     |   |
| 4        |      | CUST     |      | CUSTOME          | R NAM  | E      |      | TNO   | INV#   | C/M NO  | DATE   | INV TOTAL   | SALE AMT  | COM  | COMM ANT | COST DOL.   | GP.AMT  | GP % | os | WH  |     |   |
| в        |      | 10004    |      | 10004<br>ACME FA | STENES | RS INC |      | c/3   | 130741 |         | 04/08  | -800.00     | -800.00   | 0000 | 0.00     | -460.00     | -340.00 | 42.5 | RA | 001 |     |   |
| <b>G</b> | 1    |          |      | IDEAL            |        |        |      |       |        |         |        |             |           |      |          |             |         |      |    |     |     |   |
| U,       | 1    | 10001    |      | IDEAL D          | ISTRI  | BUTION | 1 00 | 1/1   | 502175 | v       | 12/12  | -23.74      | -23.74    | 0000 | 0.00     | -7.30       | -16.44  | 69.3 | 01 | 001 |     |   |
|          | 1    | 10001    |      | IDEAL<br>IDEAL D | ISTRI  | BUTION | 1 00 | INV   | 502175 |         | 12/12  | 23.74       | 23.74     | 0000 | 0.00     | 7.30        | 16.44   | 69.3 | 01 | 001 |     |   |
| S<br>T   |      | 10001    |      | IDEAL<br>IDEAL D | ISTRI  | BUTION | 1 00 | INV   | 502176 |         | 12/12  | 171.22      | 71.22     | 0000 | 0.00     | 21.90       | 49.32   | 69.3 | 01 | 001 |     |   |
| 쓰,       |      | 10001    |      | IDEAL<br>IDEAL D | ISTRI  | BUTION | 1 00 | INV   | 502177 |         | 12/12  | 1061.04     | 1000.98   | 0000 | 0.00     | 950.64      | 50.34   | 5.0  | 01 | 001 |     |   |
|          |      | 10001    |      | IDEAL<br>IDEAL D | ISTRI  | BUTION | 1 00 | INV   | 502178 |         | 12/12  | 86.70       | 70.00     | 0000 | 0.00     | 35.00       | 35.00   | 50.0 | 01 | 001 |     |   |
|          |      | 10001    |      | IDEAL<br>IDEAL D | ISTRI  | BUTION | 1 00 | INV   | 502343 |         | 06/24  | 12.50       | 0.00      | 4000 | -2.00    | 10.00       | -10.00  | 0.0  | 01 | 001 |     |   |
|          |      | 10001    |      | IDEAL<br>IDEAL D | ISTRI  | BUTION | 1 00 | INV   | 502344 |         | 06/24  | 12.50       | 0.00      | 4000 | -2.00    | 5.00        | -5.00   | 0.0  | 01 | 001 |     |   |
|          |      | 10006    |      | MISC<br>MISC CU  | STOME  | R      |      | INV   | 502152 |         | 11/19  | 514.50      | 450.00    | 0000 | 0.00     | 219.75      | 230.25  | 51.2 | 01 | 001 |     |   |
|          |      | TOTAL    | L S  | ALESMAN          | 1 000  | HOUSE  | ORD  | ERS   |        |         |        | 1058.46     | 792.20    |      | -4.00    | 782.29      | 9.91    | 1.3  |    |     |     |   |
|          |      |          |      |                  |        |        |      |       |        |         |        |             |           |      |          |             |         |      |    |     |     | - |

#### Notes:

### **Monthly Gross Profit**

The purpose of the gross profit report is to provide management with an analysis of the profitability of each salesman. Prepared in salesman sequence, the report analyzes the sales, cost, gross profit, and commission statistics associated with each salesman for the fiscal period.

The invoice number, customer number and customer name will print on the Gross Profit Report.

This report is not run during the end of month jobstream. The register can be run for any fiscal period as long as the invoices have not been purged.

#### Company

In this field the operator has the option of selecting 'All Companies', 'Company Range' or 'Specific Company'.

#### Invoice Date

In this field the operator has the option of selecting 'All Invoice Dates', 'Invoice Date Range' or 'Specific Invoice Dates'.

#### Salesman

In this field the operator has the option of selecting 'All Salesmen', 'Salesman Range' or 'Specific Salesman'.

The Systems House, Inc.

|                  |     |        |                 |                             |              |             | PTS_14.pdf]   |           |               |          |                            |         |        |        |            | Monthly Gross Profit Report Continued                                                                                     |
|------------------|-----|--------|-----------------|-----------------------------|--------------|-------------|---------------|-----------|---------------|----------|----------------------------|---------|--------|--------|------------|----------------------------------------------------------------------------------------------------|
|                  |     |        |                 | <u>T</u> ools ⊻ie           |              |             |               |           |               |          |                            |         |        |        | <u>_8×</u> |                                                                                                    |
|                  |     | 380    | ±⊃   L          |                             |              | • •         |               | 649 AS Q  |               |          |                            |         |        |        |            | Customer#                                                                                                    |
| <u>ହ</u> ି ଏ   ମ |     |        |                 |                             |              |             |               |           |               |          |                            |         |        |        | <u> </u>   | In this field the operator has the option of<br>selecting 'All Customers', 'Customer Range' or<br>'Specific Customer'.    |
| Ħ                |     | CO 01  | THE S           | YSTEMS HO                   | USE          |             | MONTHLY GROSS | PROFIT RE | GISTER        |          | ATE 07/14/0<br>IME 15:46:0 |         | PAGE   | 1      |            | Press <return> to Process Report, Line#<br/>to Change, or Abort:</return>                                                 |
| ₿.               | I   | SLS 00 | 0 HOUSE         | CORDERS                     |              |             |               |           |               |          |                            |         |        |        |            |                                                                                                    |
| Ø.<br>4          |     | CUST # |                 | IER NAME                    |              | TNX INV#    | C/M NO DATE   | INV TOTAL | SALE AMT CON% | COMM AMT | COST DOL.                  | gp.amt  | GP % ( | S WH   |            | Press 'RETURN', enter a Zero (0), click on the<br>'OK/END' icon, or press the 'F2' function key to<br>process the report. |
| B                | I . | 100045 | 10004<br>ACME 1 | ASTENERS                    | INC          | C/M 130741  | 04/08         | -800.00   | -800.00 0000  | 0.00     | -460.00                    | -340.00 | 42.5 1 | A 001  |            |                                                                                                    |
| \$<br>U          |     | 100013 | IDEAL<br>IDEAL  | DISTRIBUT                   | ION CO       | I/V 5021751 | v 12/12       | -23.74    | -23.74 0000   | 0.00     | -7.30                      | -16.44  | 69.3 ( | 01 001 |            | The user can also enter Line Number to make desired changes.                                                              |
|                  | I . | 100013 | IDEAL<br>IDEAL  | DISTRIBUT                   | ION CO       | INV 502175  | 12/12         | 23.74     | 23.74 0000    | 0.00     | 7.30                       | 16.44   | 69.3 ( | 01 001 |            |                                                                                                    |
| s<br>T           |     | 100013 | IDEAL<br>IDEAL  | DISTRIBUT                   | ION CO       | INV 502176  | 12/12         | 171.22    | 71.22 0000    | 0.00     | 21.90                      | 49.32   | 69.3 ( | 01 001 |            | Enter 'ABORT' press 'F8' function key or click on the 'CANCEL' icon to delete this entry.                                 |
| <u> </u>         |     | 100013 | IDEAL<br>IDEAL  | DISTRIBUT                   | ION CO       | INV 502177  | 12/12         | 1061.04   | 1000.98 0000  | 0.00     | 950.64                     | 50.34   | 5.0 (  | 01 001 |            |                                                                                                    |
|                  |     | 100013 | IDEAL<br>IDEAL  | DISTRIBUT                   | ION CO       | INV 502178  | 12/12         | 86.70     | 70.00 0000    | 0.00     | 35.00                      | 35.00   | 50.0 ( | 01 001 |            |                                                                                                    |
|                  |     | 100013 | IDEAL<br>IDEAL  | DISTRIBUT                   | ION CO       | INV 502343  | 06/24         | 12.50     | 0.00 4000     | -2.00    | 10.00                      | -10.00  | 0.0 (  | 001    |            |                                                                                                    |
|                  |     | 100013 | IDEAL<br>IDEAL  | DISTRIBUT                   | ION CO       | INV 502344  | 06/24         | 12.50     | 0.00 4000     | -2.00    | 5.00                       | -5.00   | 0.0 (  | 01 001 |            |                                                                                                    |
|                  |     | 100069 | MISC<br>MISC (  | USTOMER                     |              | INV 502152  | 11/19         | 514.50    | 450.00 0000   | 0.00     | 219.75                     | 230.25  | 51.2 ( | 001    |            |                                                                                                    |
|                  |     | TOTAL  | SALESM          | AN: 000 HO                  | USE ORDERS   | 5           |               | 1058.46   | 792.20        | - 4 . 00 | 782.29                     | 9.91    | 1.3    |        |            |                                                                                                    |
|                  |     |        |                 |                             |              |             |               |           |               |          |                            |         |        |        |            |                                                                                                    |
|                  | •   | 125%   | - H             | <ul> <li>1 of 65</li> </ul> | 5 <b>• •</b> | 11 × 8.5 in | ₩, <          |           |               |          |                            |         |        |        | ▼<br>▶     |                                                                                                    |

|             |          | [jbeach!57749~<br>nent <u>T</u> ools <u>V</u> iew |            |           | .RPTS    | _15.pdf] |           |                        |        |          |           |               |         |        |   | Monthly Chargeback Register                                                                                                    |
|-------------|----------|---------------------------------------------------|------------|-----------|----------|----------|-----------|------------------------|--------|----------|-----------|---------------|---------|--------|---|----------------------------------------------------------------------------------------------------|
| М           | 0686     |                                                   | ► ►        | • •       |          | DR       | <b>#</b>  | ) 👍 (M ) 🕅             |        |          |           |               |         |        |   | The chargeback register prints all chargebacks created during cash receipts.                                                                      |
| <u>ک</u> کر |          |                                                   |            |           |          |          |           |                        |        |          |           |               |         |        |   | A summary analysis by company and warehouse is provided.                                                                                          |
| Т.<br>Ф     |          | ····· MONTHLY (                                   | HARGE CAC  | CK REGIS  | TER ···· | DAT      | E 04:02:3 | 1pm 14 Jul 200         | 04     |          |           |               |         |        |   | This report is also constant during the Assounts                                                                                                  |
|             |          | COMPANY: 01 TH                                    | IE SYSTEMS | S HOUSE   |          |          |           |                        |        |          |           |               |         |        |   | This report is also generated during the Accounts<br>Receivable month end jobstream. After the<br>month has been closed, this report is no longer |
| ₿.          |          | CB # A.CUST.                                      | No cu      | JST.NAME  |          |          | CB.ANT.   | CHARGEBACK DES         | BC     | INVOICE# | REF.DATA. | <br>BATCH# DA | ATE     | CHECK# |   | month has been closed, this report is no longer available for that period.                                                                        |
| 0.          |          | 01132196 AJAX                                     | AJ         | JAX INDUS | STRIAL   | SUPPLY   | 43.00     | DEDUCTION              |        | 01501705 |           | 101146 06     | 5/01/04 | 1      |   |                                                                                                    |
| 2,          |          | 01132196 AJAX                                     | AJ         | JAX INDU  | STRIAL   | SUPPLY   | 7.00      | DEDUCTION              |        | 01000058 | CBREF1    | 101148 06     | 5/17/04 | CKNEW1 |   | Press <return> to Process Report, Line#</return>                                                                                                  |
| B           |          | 01132197 AJAX                                     | AJ         | JAX INDU  | STRIAL   | SUPPLY   | 8.00      | CASH DISCOUNT<br>TERMS | BEYOND | 01000058 | CBREF2    | 101148 06     | 5/17/04 | CKNEW1 |   | to Change, or Abort:                                                                                                    |
| <b>B</b>    |          | 01132198 AJAX                                     |            | JAX INDU  |          |          |           | DEDUCTION              |        | 01501862 |           | 101148 06     |         |        |   | Press 'RETURN' enter a Zero $(0)$ click on the                                                                                                    |
| U.          |          | 01132199 AJAX                                     | ¥3         | JAX INDU: | STRIAL   | SUPPLY   |           |                        | r      | 01501862 | CBREF4    | 101148 06     | 5/17/04 | CKNEW1 |   | Press `RETURN', enter a Zero (0), click on the<br>`OK/END' icon, or press the `F2' function key to                                                |
| Ø 19        |          |                                                   |            |           |          |          | 93.00     |                        |        |          |           |               |         |        |   | process the report.                                                                                                    |
| T.          |          | 5 records listed                                  | 1.         |           |          |          | 33.00     | ,                      |        |          |           |               |         |        |   | Enter 'ABORT' press 'F8' function key or click on the 'CANCEL' icon to delete this entry.                                                         |
|             |          |                                                   |            |           |          |          |           |                        |        |          |           |               |         |        |   |                                                                                                    |
|             |          |                                                   |            |           |          |          |           |                        |        |          |           |               |         |        |   |                                                                                                    |
|             |          |                                                   |            |           |          |          |           |                        |        |          |           |               |         |        |   |                                                                                                    |
|             |          |                                                   |            |           |          |          |           |                        |        |          |           |               |         |        |   |                                                                                                    |
|             |          |                                                   |            |           |          |          |           |                        |        |          |           |               |         |        |   |                                                                                                    |
|             |          |                                                   |            |           |          |          |           |                        |        |          |           |               |         |        |   |                                                                                                    |
|             |          |                                                   |            |           |          |          |           |                        |        |          |           |               |         |        |   |                                                                                                    |
|             |          |                                                   |            |           |          |          |           |                        |        |          |           |               |         |        |   |                                                                                                    |
|             |          |                                                   |            |           |          |          |           | _                      |        |          |           |               |         |        | - |                                                                                                    |
|             | ● 125% ▼ | IIIIIIII                                          | F) [11]    | × 8.5 in  |          | 1        |           |                        |        |          |           |               |         |        |   |                                                                                                    |

|            |                                                 | 455~039!13345!ACCT.RPT5_          | 16.pdf]        |                          |               |        | - 🗆 🗵                                   | Monthly Returns Analysis Report                                                                                                    |
|------------|-------------------------------------------------|-----------------------------------|----------------|--------------------------|---------------|--------|-----------------------------------------|----------------------------------------------------------------------------------------------------|
| 🔁 E        | ile <u>E</u> dit <u>D</u> ocument <u>T</u> ools | <u>View Window H</u> elp          |                |                          |               |        | _ 8 ×                                   |                                                                                                    |
| A          |                                                 | ( 🔹 🕨 📥 📥 🛅 [                     |                | PH DE                    |               |        |                                         | The returns analysis report provides a recap of all<br>credit memos issued during the month by reason<br>code (i.e., defective merchandise, product return, |
|            |                                                 |                                   |                | 1,11                     |               |        |                                         | code (i.e., defective merchandise, product return,                                                                                                    |
| 87         |                                                 |                                   |                |                          |               |        | -                                       | etc).                                                                                                    |
| 9          |                                                 |                                   | RETU           | RNS ANALYSIS             | DATE 07/14/04 | PAGE 1 | -                                       |                                                                                                    |
|            | c                                               | O 01 THE SYSTEMS HOUSE            |                |                          | TIME 12:54:20 |        |                                         | Fiscal Period                                                                                                    |
| Ta         | ct                                              | UST# CUSTOMER NAME                | R/C REASON     | CREDIT \$ C/M NO DATE    |               |        | -                                       | Enter the date as 'YYMM'                                                                                                    |
| 4          |                                                 | 10004                             |                |                          |               |        |                                         | Enter the date as frimm                                                                                                    |
|            | 1                                               | 00045 ACME FASTENERS INC          | 001 MDSE ALLOW | -800.00 130741 04/08/03  |               |        |                                         |                                                                                                    |
| ₽.<br>Ø.   |                                                 | OTAL R/C 001                      |                | -800.00                  |               |        |                                         | Press <return> to Process Report, Line#</return>                                                                                                    |
| 0          |                                                 | VIND N/C VVI                      |                |                          |               |        |                                         | to Change, or Abort:                                                                                                    |
|            |                                                 |                                   |                |                          |               |        |                                         |                                                                                                    |
| <u>4</u> , | T                                               | OTAL CUSTOMER 100045              |                | -800.00                  |               |        |                                         | Press 'RETURN', enter a Zero (0), click on the<br>'OK/END' icon, or press the 'F2' function key to<br>process the report.                                   |
| B          |                                                 |                                   |                |                          |               |        |                                         | 'OK/END' icon, or press the 'F2' function key to                                                                                                    |
| 9          |                                                 | ALCO<br>00000 ALCO SUPPLY COMPANY | 001 MDSE ALLOW | -481.50 130740 04/07/03  |               |        |                                         | process the report.                                                                                                    |
|            |                                                 | ALCO                              | OUT NEEL ALLOW | -461.50 150/40 04/07/05  |               |        |                                         |                                                                                                    |
| nt         | 1                                               | 00000 ALCO SUPPLY COMPANY<br>ALCO | 001 MDSE ALLOW | -427.78 130746 04/17/03  |               |        |                                         | The user can also enter Line Number to make                                                                                                    |
|            | 1                                               | 00000 ALCO SUPPLY COMPANY         | 001 MDSE ALLOW | -428.00 130747 04/17/03  |               |        |                                         | desired changes.                                                                                                    |
| S          | 1                                               | ALCO<br>00000 ALCO SUPPLY COMPANY | 001 MDSE ALLOW | -428.00 130748 04/17/03  |               |        |                                         |                                                                                                    |
| T          |                                                 | ALCO<br>00000 ALCO SUPPLY COMPANY | 001 MDSE ALLOW | -428.00 130749 04/17/03  |               |        |                                         | Enter 'ABORT' press 'F8' function key or click on the 'CANCEL' icon to delete this entry.                                                                   |
| <u> </u>   |                                                 | ALCO                              | OUT NESS ALLOW | -428.00 130/49 04/1//03  |               |        |                                         | the 'CANCEL' icon to delete this entry.                                                                                                    |
|            | 1                                               | 00000 ALCO SUPPLY COMPANY<br>ALCO | 001 MDSE ALLOW | -214.00 130750 04/17/03  |               |        |                                         |                                                                                                    |
|            | 1                                               | 00000 ALCO SUPPLY COMPANY         | 001 MDSE ALLOW | -214.00 130751 04/17/03  |               |        |                                         |                                                                                                    |
|            | 1                                               | ALCO<br>00000 ALCO SUPPLY COMPANY | 001 MDSE ALLOW | -487.00 130753 04/28/03  |               |        |                                         |                                                                                                    |
|            |                                                 |                                   |                | 2100.00                  |               |        |                                         |                                                                                                    |
|            | 20                                              | OTAL R/C 001                      |                | -3108.28                 |               |        |                                         |                                                                                                    |
|            |                                                 | ALCO                              |                |                          |               |        |                                         |                                                                                                    |
|            | 1                                               | 00000 ALCO SUPPLY COMPANY         | 001 MDSE ALLOW | -642.00 130737 03/25/03  |               |        |                                         |                                                                                                    |
|            | 1                                               | ALCO<br>00000 ALCO SUPPLY COMPANY | 001 MDSE ALLOW | -642.00 130738 03/25/03  |               |        |                                         |                                                                                                    |
|            |                                                 |                                   |                |                          |               |        |                                         |                                                                                                    |
|            | T                                               | OTAL R/C 001                      |                | -1284.00                 |               |        |                                         |                                                                                                    |
|            |                                                 | ALCO                              |                |                          |               |        |                                         |                                                                                                    |
|            | 1                                               | 00000 ALCO SUPPLY COMPANY         | 001 MDSE ALLOW | -1284.00 130736 03/25/03 |               |        |                                         |                                                                                                    |
|            |                                                 | ALCO<br>00000 ALCO SUPPLY COMPANY | 001 MDSE ALLOW | 1284.00 130736V03/25/03  |               |        | <b>-</b> 1                              |                                                                                                    |
|            |                                                 | of 3 M 11 x 8.5 in                |                | TT01.00 T30130403173103  |               |        | ) ( ) ( ) ( ) ( ) ( ) ( ) ( ) ( ) ( ) ( |                                                                                                    |
|            |                                                 |                                   |                |                          |               |        |                                         |                                                                                                    |

| *  | Adobe Acrobat - [jbe | ach!48999~061!13 | 352!ACCT.RP    | PTS_17.pdf] |             |            |          |           |              | _ _ ×   | Monthly Tax Jurisdiction Summary Report                                                         |
|----|----------------------|------------------|----------------|-------------|-------------|------------|----------|-----------|--------------|---------|-------------------------------------------------------------------------------------------------|
|    | Eile Edit Document   | Tools View Windo | w <u>H</u> elp |             |             |            |          |           |              | _ 8 ×   |                                                                                                 |
| A  | BBBB                 |                  |                |             |             |            |          |           |              |         | byproduct of the invoicing and credit memo                                                      |
|    |                      |                  |                |             |             | - T Junit  |          |           |              |         | process and details by invoice the amount of tax                                                |
| 80 | 1                    |                  |                |             |             |            |          |           |              | -       | charged the customer.                                                                           |
| Q  |                      |                  |                |             |             |            |          |           |              |         | 1                                                                                               |
| To |                      |                  |                |             |             |            |          |           |              |         | The report is prepared in taxing jurisdiction                                                   |
| t  |                      |                  |                |             |             |            |          |           |              |         | sequence and reports the invoice gross and net<br>amounts, taxable and non-taxable amounts, tax |
|    |                      | PAGE 1           |                |             | TAX JURISD  |            |          | DATE 01:3 | 6:56pm 21 Ju | ul 2004 | percent and tax amount collected. This report                                                   |
|    |                      | CO#: 01 THE S    | YSTEMS HOUS    | E FO        | R MONTH END | ING 10/01/ | 03       |           |              |         | would be used to prepare state sales tax returns.                                               |
| 0  |                      |                  |                |             |             |            |          |           |              |         |                                                                                                 |
| 4  |                      | TAX.JUR.DESC     |                | INV.AMT     | SALE.AMT    | TAX.BASE.  | NON.TAX  | TAX.AMT F | RT.AMT       |         | Enter Month Ending Date                                                                         |
|    |                      |                  |                | -75.40      | -75.40      | 0.00       | -75.40   | 0.00      | 0.00         |         | Click on the drop down box and select a date or                                                 |
| B  |                      | 1 NEW JERSEY     |                | -214.00     | -200.00     | -200.00    | 0.00     | -14.00    | 0.00         |         | enter date format 'MM/DD/YY'.                                                                   |
| 9  |                      | 1 Hon Obnobi     |                |             |             |            |          |           |              |         |                                                                                                 |
| n  |                      |                  |                | -2.60       | -2.60       | 0.00       | -2.60    | 0.00      | 0.00         |         | Fiscal Period                                                                                   |
|    |                      | 12 WESTCHESTER   | COUNTY NY      | -3,852.00   | -3600.00    | -3600.00   | 0.00     | -252.00   | 0.00         |         | Enter the date as 'YYMM'                                                                        |
| £  |                      |                  |                | -105.00     | -105.00     | 0.00       | -105.00  | 0.00      | 0.00         |         |                                                                                                 |
| T  |                      |                  |                |             |             |            |          |           |              |         | Press <return> to Process Report, Line#</return>                                                |
| 2  |                      | 1 NEW JERSEY     |                | -10.00      | -10.00      | 0.00       | -10.00   | 0.00      | 0.00         |         | to Change, or Abort:                                                                            |
|    |                      |                  |                | -200.00     | -200.00     | 0.00       | -200.00  | 0.00      | 0.00         |         |                                                                                                 |
|    |                      | 12 WESTCHESTER   | COUNTY NY      | -481.50     | -450.00     | -450.00    | 0.00     | -31.50    | 0.00         |         | Press 'RETURN', enter a Zero (0), click on the                                                  |
|    |                      |                  |                |             |             |            |          |           |              |         | 'OK/END' icon, or press the 'F2' function key to                                                |
|    |                      | 1 NEW JERSEY     |                | -8,295.50   | -7775.00    | -7337.50   | -437.50  | -481.79   | -37.50       |         | process the report.                                                                             |
|    |                      | 12 WESTCHESTER   | COUNTY NY      | -1,444.50   | -1350.00    | -1350.00   | 0.00     | -94.50    | 0.00         |         |                                                                                                 |
|    |                      | 1 NEW JERSEY     |                | -481.50     | -450.00     | -450.00    | 0.00     | -31.50    | 0.00         |         | The user can also enter Line Number to make                                                     |
|    |                      |                  |                |             |             |            |          |           |              |         | desired changes.                                                                                |
|    |                      |                  |                | -800.00     | -800.00     | 0.00       | -800.00  | 0.00      | 0.00         |         |                                                                                                 |
|    |                      | 1 NEW JERSEY     |                | -165.85     | -155.00     | -155.00    | 0.00     | -10.85    | 0.00         |         | Enter 'ABORT' press 'F8' function key or click on the 'CANCEL' icon to delete this entry.       |
|    |                      |                  |                | -87.04      | -78.00      | -24.00     | -54.00   | 0.00      | -10.00       |         | the 'CANCEL' icon to delete this entry.                                                         |
|    |                      |                  |                |             |             |            |          |           |              |         |                                                                                                 |
|    |                      | 1 NEW JERSEY     |                | -12,689.23  | -12204.65   | -7580.00   | -4624.65 | -474.80   | -10.00       |         |                                                                                                 |
|    |                      |                  |                | -1,365.25   | -1365.25    | 0.00       | -1365.25 | 0.00      | 0.00         |         |                                                                                                 |
|    | ♦ 150% ▼ 14          | 1 of 12 + H      | 11 x 85 in     |             |             |            |          |           |              |         | 1                                                                                               |
|    | 13076                |                  | 11 × 0.5 m     |             |             |            |          |           |              |         |                                                                                                 |

|    |         | View Window        |                 | T.RPTS_18.pdf]                         |               |                |                    |         |  |
|----|---------|--------------------|-----------------|----------------------------------------|---------------|----------------|--------------------|---------|--|
|    |         |                    |                 |                                        | 51 0          |                |                    |         |  |
| 83 | #4 ø§ • |                    | ▶ <b>)</b>   4  | • 🔹 🥂 🗞 • To                           | • <u>9</u>    | 106% • 👁       |                    | 2 - 1 🔝 |  |
|    |         |                    |                 |                                        |               |                |                    |         |  |
|    |         |                    |                 |                                        |               |                |                    |         |  |
|    |         | DATE: 29 Apr 2005  |                 |                                        | T GROSS PROP  |                |                    | PAGE: 2 |  |
|    |         | SALESMAN: 000 HOU  |                 | 01                                     | The Systems H | die inc.       |                    |         |  |
|    |         |                    |                 |                                        |               |                |                    |         |  |
|    |         | INTOICES THE INV   | IDEAL           | IDEAL DISTRIBUTION CO                  |               |                |                    |         |  |
|    |         | PRODUCTS PROD      | OCT DESCRIPTION | N LOT NUNBER/LOCATION                  | OTI SHIDDED   | COST \$17 COST | PRICE GD% GD ANOUN | T VALUE |  |
|    |         |                    |                 |                                        |               |                |                    |         |  |
|    |         | 35NH-1 35H         | CAMERA          |                                        |               |                | 10.00              | 30.00   |  |
|    |         |                    |                 | R1254C-777                             | 1X 3          | 15.00 45.00    | -50.00% -15.0      |         |  |
|    |         | PRODUCT TOTALS :   |                 |                                        | 3             | 45.00          | -50.00% -15.0      | 0       |  |
|    |         | INTOICE TOTALS:    |                 |                                        |               | 45.00          | -50.00% -15.0      |         |  |
|    |         |                    |                 |                                        | ,             | 45.00          | -50.004 -15.0      | 30.00   |  |
|    |         | INTOICES THE INV I | IDEAL           | IDEAL DISTRIBUTION CO                  |               |                |                    |         |  |
|    |         | TS-HUMI HUMI       | LIN 10NL        |                                        |               |                | 59.88              | 119.76  |  |
|    |         | PRODUCT TOTALS :   |                 |                                        | 0             | .00            | 0.00% 0.0          |         |  |
|    |         |                    |                 |                                        |               |                |                    |         |  |
|    |         | INTOICE TOTALS:    |                 |                                        | 0             | 0.00           | 0.00% 0.0          | 119.76  |  |
|    |         | INTOICES THE INV I | IDEAL           | CUSTOMER HANE<br>IDEAL DISTRIBUTION CO |               |                |                    |         |  |
|    |         |                    | LIN 10NL        |                                        |               |                | 59.88              | 119.76  |  |
|    |         | PRODUCT TOTALS :   |                 |                                        |               | .00            | 0.00 0.00          | =       |  |
|    |         | PRODUCT TOTALS!    |                 |                                        | -             |                |                    |         |  |
|    |         | INTOICE TOTALS:    |                 |                                        | 0             | 0.00           | 0.00% 0.0          |         |  |
|    |         | INTOICES THE INV   |                 |                                        |               |                |                    |         |  |
|    |         | RE                 | IDEAL           | IDEAL DISTRIBUTION CO                  |               |                |                    |         |  |
|    |         | LS-HONT HONU       | LIN 10NL        |                                        |               |                | 44.68              | 89.36   |  |
|    |         | PRODUCT TOTALS :   |                 |                                        | 0             | 0.00           | 0.00% 0.0          | 0       |  |
|    |         | INTOICE TOTALS:    |                 |                                        |               |                | 0.00% 0.0          |         |  |
|    |         | INTOICES THE INV   | ATE CUSTONER    | CUSTOWER NAME                          | -             |                |                    |         |  |
|    |         | RE                 | IDEAL           | IDEAL DISTRIBUTION CO                  |               |                |                    |         |  |
|    |         | LS-HONT HONOL      | LIN 10NL        |                                        |               |                | 59.88              | 119.76  |  |
|    |         |                    |                 |                                        |               |                |                    |         |  |
|    |         |                    |                 |                                        |               |                |                    |         |  |

#### Monthly Lot Gross Profit Report (Detail)

The lot gross profit report provides management with an analysis of the profitability of each salesman. Designed specifically for customers utilizing lot inventory control, prepared in salesman sequence, the report analyzes the sales, cost, and gross profit associated with each sale. This version includes product detail information unlike the summary report.

Both a detail and summary version are provided.

#### **Invoice Date**

In this field the operator has the option of selecting 'All Invoice Dates', 'Invoice Date Range' or 'Specific Invoice Dates'.

# Press <RETURN> to Process Report, Line# to Change, or Abort:

Press 'RETURN', enter a Zero (0), click on the 'OK/END' icon, or press the 'F2' function key to process the report.

The user can also enter Line Number to make desired changes.

Enter 'ABORT' press 'F8' function key or click on the 'CANCEL' icon to delete this entry.

| E | ile <u>E</u> dit | Document | t ⊻iev | v <u>w</u> | indo       | w <u>H</u> el        | P                 |          |         |            |            | 10      |          |            |        |    |         |                | 1.0  |       | <br> | - 6 |
|---|------------------|----------|--------|------------|------------|----------------------|-------------------|----------|---------|------------|------------|---------|----------|------------|--------|----|---------|----------------|------|-------|------|-----|
|   | 83               | 斜扇       | •      | ŀ          | 1          | 4 🕨                  | <b>▶</b>     •    | <b>*</b> | 187     | <b>€</b> • | To • 8     | §   6   | 1069     | •          | ۲      |    | B       | 3              | ]-[] | kobe  |      |     |
| I |                  |          |        |            |            |                      |                   |          |         |            |            |         |          |            |        |    |         |                |      |       |      |     |
| l |                  |          |        |            |            |                      |                   |          |         |            |            |         |          |            |        |    |         |                |      |       |      |     |
| l |                  |          | DATE   | 21 29      | Apr :      | 2005                 |                   |          |         | LOT G      | ROSS PROFI |         |          |            | NOICE) |    |         |                | PACE | 1 S   |      |     |
| I |                  |          |        |            |            |                      |                   |          |         |            | 01 The     | Systems | House In | sc.        |        |    |         |                |      |       |      |     |
| I |                  |          | SAL    | LSMAN :    | 001        | Sy Part              | 1g                |          |         |            |            |         |          |            |        |    |         |                |      |       |      |     |
| I |                  |          | INTO   | ICES :     | 710.       | INV DATE             | CUSTONER          | CUSTON   | ER HAN  | E          |            | OLA     | SHIPPED  | E17 COS    | 77     |    | GP%     | GP ANOUNT      |      | VALUE |      |     |
| l |                  |          |        |            | INV        |                      | GRACE             | Grace    |         |            |            |         | 4        | 88.0       | 10     |    | 8.00%   | 312.00         |      | 00.00 |      |     |
| l |                  |          |        |            | INV        |                      | UNC               |          | STTY NI | EDICAL     | BITER      |         | 0        | 0.0        |        |    | 0.00%   | 0.00           |      | 0.00  |      |     |
| ۱ |                  |          |        |            | INV        |                      | GRACE             | Grace    |         |            |            |         | 2        | 1.0        |        |    | 5.00%   | 19.00          |      | 10.00 |      |     |
| l |                  |          |        |            | INV<br>INV |                      | GRACE             | Grace    |         |            |            |         | 2        | 1.0        |        |    | 5.00%   | 19.00          |      | 10.00 |      |     |
| l |                  |          |        |            | OE         |                      | GRACE             | Grace    |         |            |            |         | 0        | 0.0        |        |    | 0.00%   | 0.00           |      | 5.00  |      |     |
| l |                  |          |        |            | OE         |                      | 100211            | TEST     |         |            |            |         | 0        | 0.0        |        |    | 0.00%   | 0.00           |      | 0.00  |      |     |
| l |                  |          |        |            |            | 12/31/67             |                   | Grace    | SITY MI | EDICAL     | TENTER     |         | 0        | 0.0        |        |    | 0.00%   | 0.00           |      | 0.00  |      |     |
| l |                  |          |        |            |            | 12/31/67             |                   | Grace    |         |            |            |         | 2        | 1.0        |        |    | 5.00%   | 19.00          |      | 10.00 |      |     |
| l |                  |          | 50     |            |            | 12/31/67             |                   | Grace    |         |            |            |         | 2        | 1.0        |        |    | \$5.00% | 19.00          |      | 10.00 |      |     |
| l |                  |          |        |            |            | 05/03/73             | 1010<br>BOUNDBROK |          |         | HOSPIT     |            |         | 0        | 0.0        |        |    | 0.00%   | 0.00           |      | 0.00  |      |     |
| l |                  |          |        |            |            | 02/04/03             |                   | RACHEL   |         | JUARD 0    |            |         | ő        | 0.0        |        |    | 0.00%   | 0.00           |      | 0.00  |      |     |
| l |                  |          |        |            |            | 02/05/04             |                   | Grace    |         |            |            |         | 0        | 0.0        |        |    | 0.00%   | 0.00           |      | 0.00  |      |     |
| l |                  |          |        |            |            | 03/02/04             |                   | Grace    |         |            |            |         | 2        | 9.9        |        |    | 9.00%   | 90.10<br>99.00 |      | 50.00 |      |     |
| l |                  |          |        |            |            | 03/02/04             |                   | Grace    |         |            |            |         | 2        | 1.0        |        |    | 19.00%  | 99.00          |      | 50.00 |      |     |
| l |                  |          | 50     | 2240       | INV        | 03/10/04             | GRACE             | Grace    |         |            |            |         | 0        | 0.0        | 0.0    |    | 0.00%   | 0.00           | 1    | 05.00 |      |     |
| l |                  |          |        |            |            | 03/12/04             |                   | Grace    | SITY NI | EDICAL     | TENTER     |         | 46       | 1010.0     |        |    | 0.00%   | 17247.40       |      | 28.70 |      |     |
| l |                  |          |        |            |            | 03/15/04             |                   | Grace    |         |            |            |         | 0        | 0.0        |        |    | 0.00%   | 0.00           |      | 0.00  |      |     |
| l |                  |          |        |            |            | 06/22/04             |                   |          | STTY NI | EDICAL (   | ENTER      |         | 2        | 10.0       |        |    | 10.00%  | 10.00          |      | 10.00 |      |     |
| l |                  |          |        |            |            | 06/24/04             |                   |          |         | EDICAL     |            |         | 2        | 10.0       |        |    | 20.63%  | 2.60           |      | 0.00  |      |     |
| l |                  |          |        |            |            | 06/24/04             |                   | Grace    | SITY N  | EDICAL (   | BRITER     |         | 2        | 24010.0    |        |    | 4.28%   | 28502.60       | ,    | 0.00  |      |     |
| ۱ |                  |          |        |            |            | 06/28/04             |                   | Grace    |         |            |            |         | 4        | 200.0      | 0.0    | 5  | \$0.00% | 200.00         | 2    | 00.00 |      |     |
| ۱ |                  |          |        |            |            | 06/28/04             |                   | Grace    |         |            |            |         | 2        | 100.0      |        |    | \$00.00 | 100.00         | 1    | 00.00 |      |     |
| ۱ |                  |          |        |            |            | 07/01/04<br>07/01/04 |                   |          |         | EDICAL (   |            |         | 400      | 2.0 2187.0 |        |    | 20.00%  | 0.50           |      | 1.25  |      |     |
| ۱ |                  |          |        |            |            | 01/18/05             |                   |          |         | EDICAL     |            |         | 0        | 0.0        |        |    | 0.00%   | 0.00           |      | 0.00  |      |     |
| ۱ |                  |          |        |            |            | 02/22/05             |                   | Grace    |         |            |            |         | 10       | 197.9      |        |    | 180.08  | 442.10         |      | 20.00 |      |     |
| ۱ |                  |          |        |            |            | 02/22/05<br>02/23/05 |                   | Grace    |         | EDICAL     | -017700    |         | 4        | 53.9       |        |    | 0.00%   | 166.10         |      | 0.00  |      |     |
| ۱ |                  |          |        |            |            | 02/23/05             |                   |          |         | EDICAL (   |            |         | 2        | 2.0        |        |    | 10.00%  | -4.50          |      | -1.25 |      |     |
| ۱ |                  |          | 13     | 10831      | C/N        | 02/28/05             | UNC               | UNIVER   | STTY NI | EDICAL (   | BITER      |         | 2        | 2.0        | 0.0    | 18 | 10.00%  | -4.50          | ( i  | -1.25 |      |     |
| ۱ |                  |          |        |            |            | 02/28/05             |                   |          |         | EDICAL .   |            |         | 4        | 4.0        |        |    | #00.00% | -4.00          |      | 0.00  |      |     |
| ۱ |                  |          |        |            |            | 02/28/05             |                   |          |         | EDICAL (   |            |         | -        | 4.0        |        |    | 10.00%  | 4.00           |      | 4.00  |      |     |
| ۱ |                  |          | 50     | 2505       | INV        | 03/22/05             | GRACE             | Grace    |         |            |            |         | 2        | 1.0        | 0.0    | 7  | 5.00%   | 3.00           |      | 2.00  |      |     |
| ۱ |                  |          |        |            |            | 03/22/05             |                   | Grace    |         |            | -          |         | 2        | 1.0        |        |    | 5.00%   | 19.00          |      | 10.00 |      |     |
| ۱ |                  |          |        |            |            | 03/23/05             |                   |          |         | EDICAL (   |            |         | 0        | 0.0        |        |    | 0.00%   | 0.00           |      | 0.00  |      |     |
| ۱ |                  |          |        |            | CRC        | 04/11/05             | DEA               | NICHAR   | L CREEK | 8          |            |         | ō        | 0.0        | 0.0    |    | 0.00%   | 0.00           | 0    | 0.00  |      |     |
| I |                  |          |        | 2          | CRC        | 04/20/05             | UNC               | UNIVER   | STTY NI | EDICAL     | ENTER      |         | 0        | 0.0        |        |    | 0.00%   | 0.00           |      | 0.00  |      |     |
| 1 |                  |          | -      | ISMAN      |            |                      |                   |          |         |            |            |         | 540      | 28296.7    |        |    | 3.01%   | 48206.90       |      | 36.63 |      |     |

#### Monthly Lot Gross Profit Report (Summary)

The lot gross profit report provides management with an analysis of the profitability of each salesman. Designed specifically for customers utilizing lot inventory control, prepared in salesman sequence, the report analyzes the sales, cost, and gross profit associated with each sale.

#### **Invoice Date**

In this field the operator has the option of selecting 'All Invoice Dates', 'Invoice Date Range' or 'Specific Invoice Dates'.

# Press <RETURN> to Process Report, Line# to Change, or Abort:

Press 'RETURN', enter a Zero (0), click on the 'OK/END' icon, or press the 'F2' function key to process the report.

The user can also enter Line Number to make desired changes.

Enter 'ABORT' press 'F8' function key or click on the 'CANCEL' icon to delete this entry.

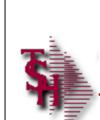

# Where to get more Information

- Additional training Sessions
- Place a support call using the CRS system: <u>http://crs.tshinc.com</u>
- Call The Systems House, Inc. at 973-777-8050

Accounting Registers Training Guide

29

#### Notes:

Accounting Registers Training Guide

# Accounting Registers Training Guide Where to get more information

Please send any comments or questions on this guide to our documentation department at: documents@tshinc.com

### Note: This guide was made using WINMDS.

If you still have questions after reviewing this guide, you have several options:

**1. Order additional training Sessions-** TSH personnel can train you on the specifics of your system.

2. Place a support call using the CRS system: http://crs.tshinc.com – The most efficient way of entering and tracking Support calls. Plus, you will have a written record of the resolution for future reference. If you do not have a login, call TSH today to set on up.

**3. Call The Systems House, Inc**. at 973-777-8050 – were here to serve you in any way we can.